# České vysoké učení technické v Praze Fakulta Elektrotechnická

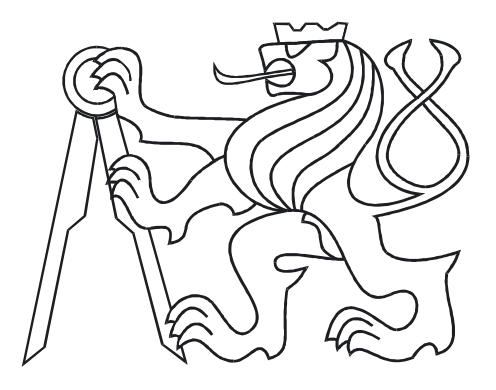

#### DIPLOMOVÁ PRÁCE

2006 Přemysl Mráz

# České vysoké učení technické v Praze Fakulta Elektrotechnická

DIPLOMOVÁ PRÁCE

Přemysl Mráz

2006

České vysoké učení technické v Praze FAKULTA ELEKTROTECHNICKÁ KATEDRA ŘÍDICÍ TECHNIKY

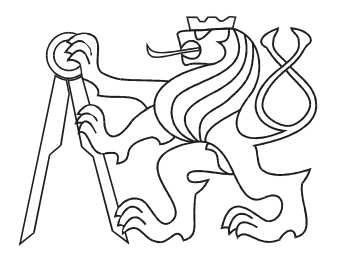

DIPLOMOVÁ PRÁCE

Řízení technologického procesu pomocí PLC

PLC based process control

Přemysl Mráz

2006

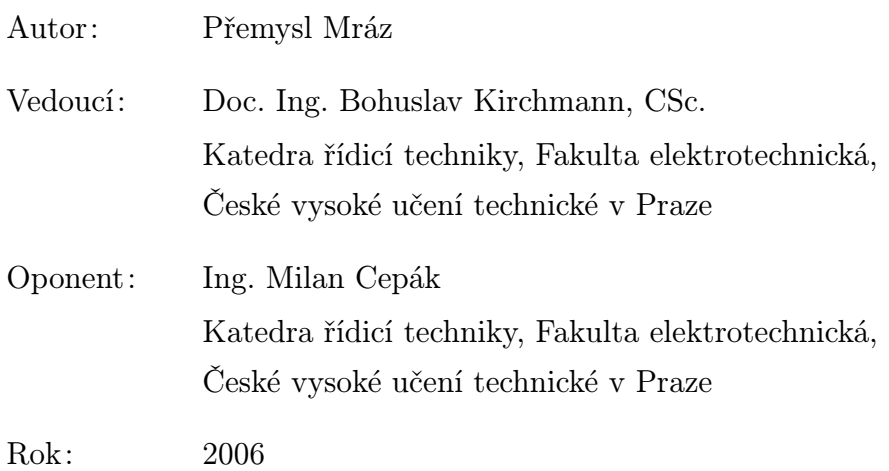

#### Téma

Řízení technologického procesu pomocí PLC

#### Anotace

Tato práce se zabývá návrhem a realizací fyzikálního modelu pro třídění předmětů pomocí PLC Simatic 300 od firmy Siemens. Práce seznamuje s přípravkem pro třídění předmětů, který bude využit při výuce v laboratoři řídicích systémů na katedře řídicí techniky ČVUT-FEL. V první části práce seznamuje se základními hardwarovými vlastnostmi použitého modelu. Další část se zabývá popisem použitého průmyslového automatu a použitých modulů. Rovněž je popsán software, který byl použit k práci s automaty Simatic 300.

#### Thema

PLC based process control

#### Abstract

# Prohlášení

Prohlašuji, že jsem zadanou diplomovou práci vypracoval samostatně s přispěním vedoucího diplomové práce a použil jsem pouze literaturu v práci uvedenou.

Nemám závažný důvod proti užití tohoto školního díla ve smyslu § 60 Zákona č. 121/2000 Sb., o právu autorském, o právech souvisejících s právem autorským a o změně některých zákonů (autorský zákon).

V Praze dne 25. ledna 2006 Přemysl Mráz

# Poděkování

Na tomto místě bych rád poděkoval vedoucímu diplomové práce Doc. Ing. Bohuslavu Kirchmannovi, CSc. za cenné rady a pomoc, bez kterých by tato práce nemohla vzniknout.

Rád bych poděkoval Ing. Petru Augustovi, který mě zasvětil do používání typografického systému L<sup>AT</sup>FX.

Především bych rád poděkoval svým rodičům a rodině, která mě vždy podporovala na cestě životem.

# Obsah

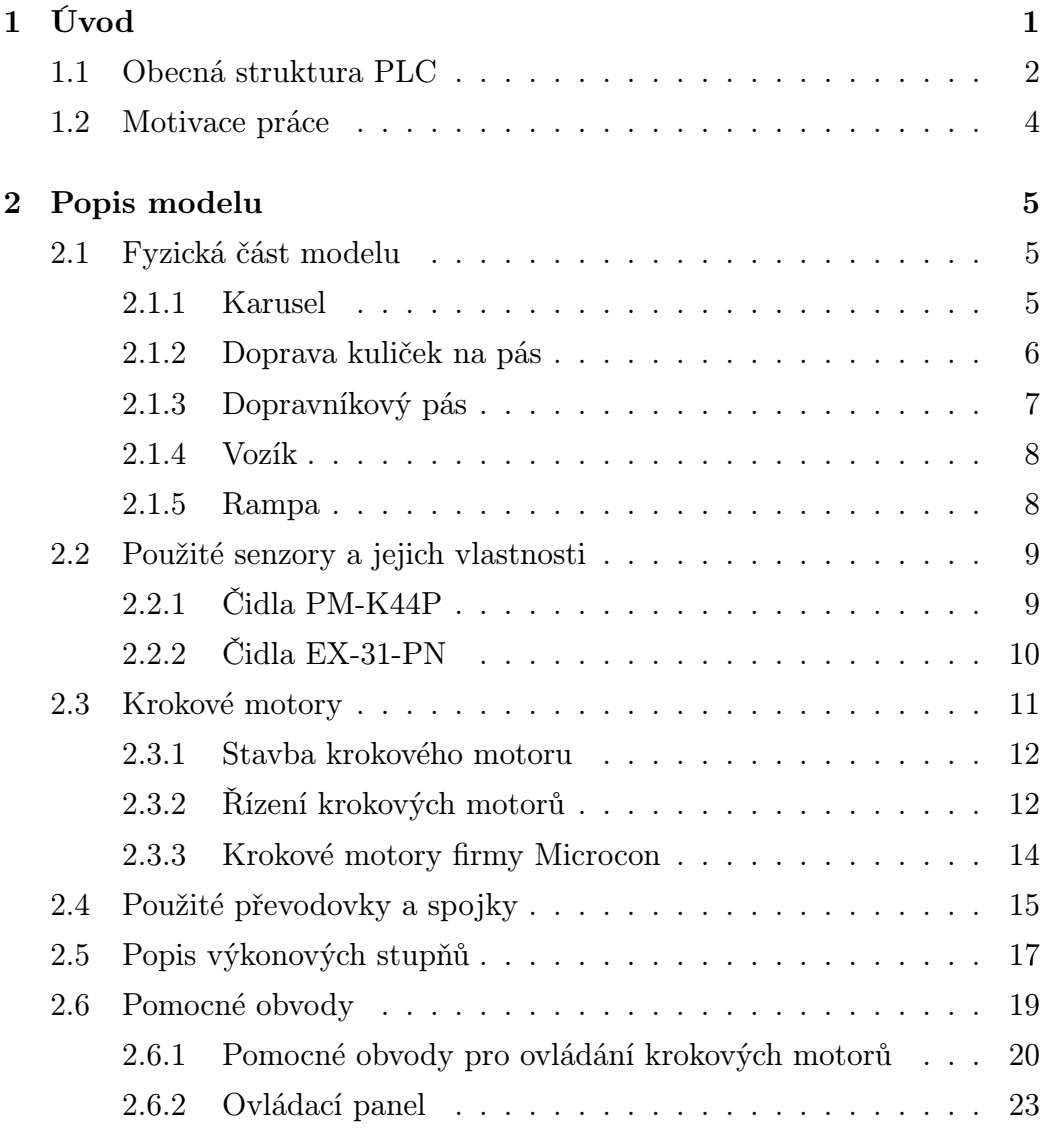

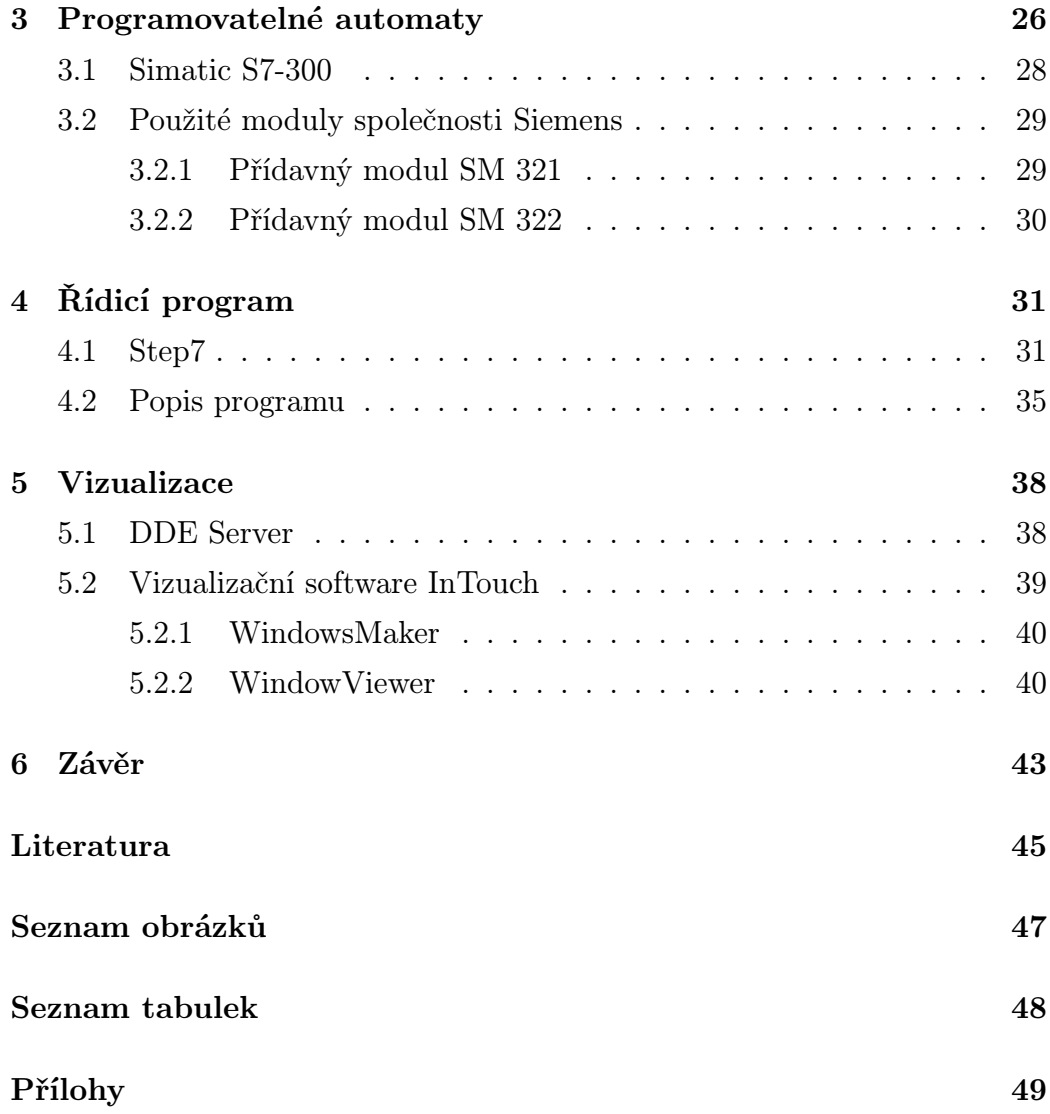

# <span id="page-9-0"></span>Kapitola 1

# Úvod

Jsou obory lidské činnosti, ve kterých vývoj probíhá pomalu, obory, které kladou malé nároky na inovaci techniky i znalosti člověka. Na druhé straně existují oblasti, které se rozvíjejí extrémně rychle, kde několik let znamená již celou generaci ve vývoji technických prostředků. Automatizační technika rychlosti inovačních cyklů patří právě do této skupiny. Není to tak dlouho, kdy dominantní postavení v řídicích obvodech měly klasické spojité, či nespojité regulátory, často řešené jednoúčelově. Rychle klesající cena mikroelektronických obvodů umožnila přechod od této koncepce k číslicovým řídicím obvodům.

V tomto textu se budu zabývat pouze jednou skupinou automatizačních prostředků – programovatelnými automaty. Byly vyvinuty a poprvé aplikovány koncem šedesátých let v USA. Zde také vzniklo jejich označení PLC (Programable Logical Controler). Původně byly určeny k programovému řešení jednoduchých logických obvodů jako náhrada prvků klasické reléové logiky. V současnosti je jejich použití mnohem širší. Umožňují provádět kromě základních logických funkcí i matematické operace, přesuny bloků dat, zpracovávat spojité signály, signály ze speciálních zařízení (např. CCD kamera, impulsní snímače polohy, selsyny, atd). Často jsou součástí většího řídicího celku, tzv. distribuovaného řídicího systému, kde tvoří obvykle nejnižší hladinu jeho struktury, obstarávají tu "nejšpinavější práci" přímo na dílně, zpracovávají signály ze senzoriky a svými výstupy řídí provoz i v těch nejobtížnějších podmínkách. Navíc mohou být propojeny soustavou komunikačních linek, jejichž pomocí komunikují navzájem, případně s nadřízenými systémy (např. počítače s vizualizačním softwarem).

Použití PLC je velmi široké, od jednoduchých zařízení realizujících logické funkce, např. při řízení soustavy dopravníků, přes aplikace ve sklářském, či tabákovém průmyslu až po PLC zabudovaných jako subsystém v CNC systémech pro řízení obráběcích strojů.

Funkce PLC je určena programem, který je uložen v operační paměti systému. Základním cílem při vzniku PLC bylo vytvoření "přátelského" programovacího prostředí, které by umožnilo vytvářet uživatelské programy i technikům neprogramátorům. Jedním z nejjednodušších je jazyk vycházejících ze symbolů liniových schémat (žebříčková logika – Ladder Diagram) nebo funkčních bloků (Function Block) vycházející ze schémat logických hradel. Mezi výše orientované jazyky pak patří sekvenční grafický jazyk GRAFCET nebo SFC, strukturovaný text blížící se Pascalu a jazyk logických instrukcí (Statement List).

#### <span id="page-10-0"></span>1.1 Obecná struktura PLC

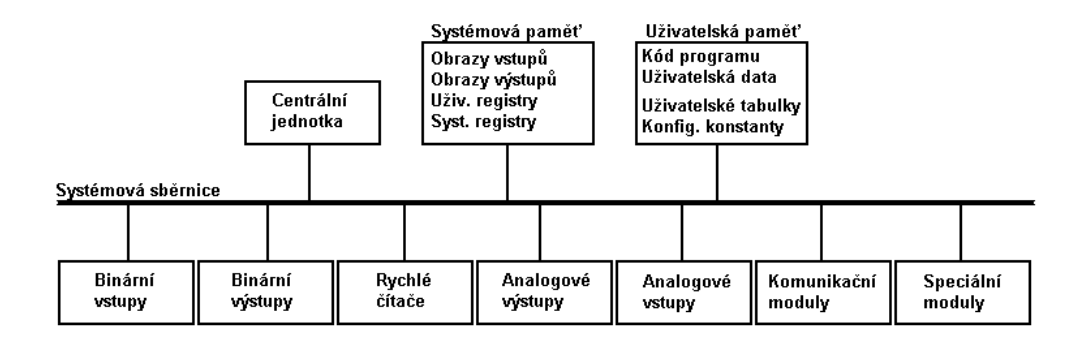

<span id="page-10-1"></span>Obrázek 1.1: Obecná struktura PLC

Programovatelný automat je tvořen základní jednotkou a v případě modulové koncepce ještě vstupními, výstupními a funkčními moduly, které jsou se základní jednotkou spojeny pomocí systémové sběrnice.

Základní jednotka tvoří jádro PLC a určuje jeho výkon a samozřejmě také jeho cenu. Některé základní jednotky mají zabudované vstupy a výstupy - nejčastěji digitální. Jiné mají navíc také analogové vstupy a výstupy, případně vstupy rychlých čítačů nebo vstupy vyvolávající přerušení. Počet těchto vstupů je omezen. Potřebuje-li uživatel řídit větší technologický celek, musí použít externích modulů.

Uživatelský program je uložen v paměti typu RAM obvykle zálohované lithiovou baterií nebo kvalitním kondenzátorem. Chce-li mít uživatel jistotu, může svůj program zálohovat v paměťovém modulu typu EPROM nebo EEP-ROM. Z této paměti může být obsah kopírován do paměti RAM.

Při běhu programu se v každé otáčce cyklu testují vstupy a jejich obsah se zapisuje do vstupních registrů CPU a naopak obsah výstupních registrů se vysílá na výstupní svorky PLC. Součástí CPU je systémová paměť RAM, která se používá jako jakýsi zápisník - obsahuje pracovní registry a oblast, která se využívá k vytváření čítačů, časovačů atd. Velmi důležitou vlastností PLC je komunikace. Jedná se (velmi stručně řečeno) o předávání informací mezi jednotlivými účastníky. Komunikace probíhá po lince určitého typu mezi jednotlivými PLC, počítači PC či IC (Industrial Computer) a dalšími účastníky, kteří vyhovují požadavkům komunikace (např. měřící přístroje, automatické váhy, apod.). Tyto skutečnosti vytvářejí předpoklady pro realizaci rozsáhlých systémů distribuovaného řízení.

#### <span id="page-12-0"></span>1.2 Motivace práce

Pro výukové účely bylo potřeba vytvořit model umožňující demonstrovat řízení polohy. Sestavil jsem zařízení podle návrhu Karla Oesterreichera, které je popsáno v diplomové práci [\[10\]](#page-53-1). V průběhu mé práce jsem se v mnoha ohledech od původního návrhu odklonil. Vytvořený model se skládá z otočného talíře, jenž obsahuje několik rovnoměrně rozmístěných otvorů (kruhových děr), dopravníkového pásu, který dopravuje tříděné kuličky do "vozíku". Ten je následně odvaluje po talířové ploše do předem určených pozic, přičemž je nutné vyhýbat se ostatním otvorům.

Při ovládání modelu řídíme otáčení talířové plochy – doleva/doprava, pohyb dopravníkového pásu a posun vozíku po talířové ploše (ke středu plochy a zpět). Jedná se o pohyb tříděného předmětu v dvojrozměrném prostoru, kdy již dopředu známe mapu pracovního prostoru.

Vlastní ovládání modelu se děje prostřednictvím programovatelného automatu, ke kterému je model připojen.

# <span id="page-13-0"></span>Kapitola 2

# Popis modelu

Celkový model se skládá z karuselu, šroubovice s vozíkem, dopravníkového pásu a nájezdní rampy. Karusel je připevněn na dřevěné desce, nad ním je šroubovice pohánějící "vozík" po horní ploše karuselu. Dopravníkový pás dopravuje tříděné předměty do vozíku. Nájezdní rampa obsahuje senzory pro nalezení počáteční polohy.

Model přípravku je potřeba napájet ze stejnosměrného stabilizovaného zdroje  $\pm 24$  V.

#### <span id="page-13-1"></span>2.1 Fyzická část modelu

#### <span id="page-13-2"></span>2.1.1 Karusel

Horní plochu karuselu tvoří otočný talíř, který je vyroben z umělé hmoty a umístěn mezi dvěma plechy. Celý talíř je provrtán několika rovnoměrně rozmístěnými svislými otvory o průměru 7,7 mm. Prostřední umělohmotný "talíř" je s horním plechem spojen napevno, zatímco spodní plech se může otáčet vůlí, kterou má poskytnutou dvěma dorazy a pomocí pružiny je držen v pootočené poloze oproti střední desce. Toto pootočení zajistí, že otvory otočného talíře nejsou průchozí a tvoří jakousi neprůchodnou závoru. Spodní plech je vybaven plechovým jazýčkem, který slouží jednak k detekci polohy talíře, ale i pro mechanické ovládání otevření otvorů.

Ústřední část karuselu je vyrobena jako plechový válec, ve kterém je umístěna nakloněná rovina svádějící propadlé kuličky k výstupnímu otvoru u paty karuselu.

Pohon otočného talíře tvoří krokový motor SL23-1012 s převodovkou MRT-28-10. Pohon je umístěný pod plochou stolu.

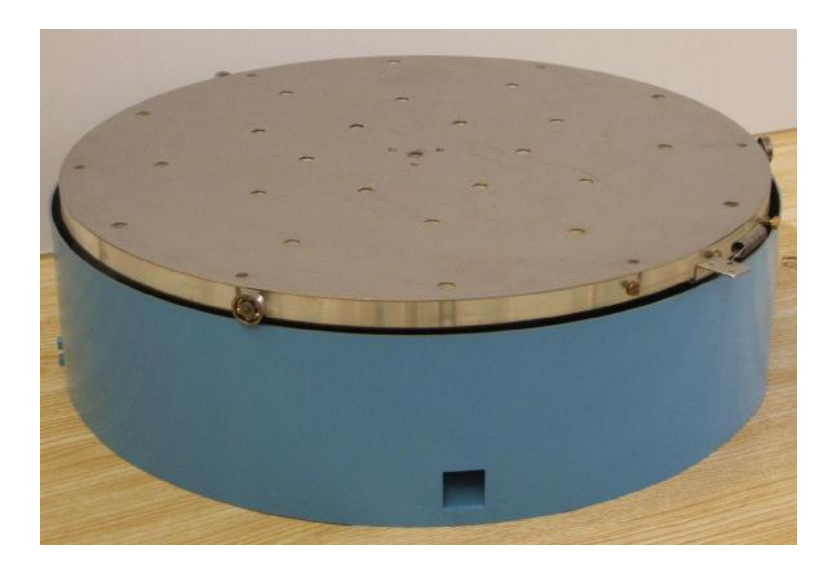

Obrázek 2.1: Vzhled karuselu

#### <span id="page-14-1"></span><span id="page-14-0"></span>2.1.2 Doprava kuliček na pás

Přeprava kuliček na pás je realizována korýtkem, které vede od výstupního otvoru karuselu k patě dopravníkového pásu. Pro správné vedení kuliček na pás je korýtko šnekovitě stočeno, mírně zkrouceno a na několika místech připevněno k desce stolu, aby byl zajištěn jeho stálý sklon. Konec korýtka je vytvarován pro bezpečné směrování kuliček na pás, kdy je zúžen do tvaru trychtýře a snížen dosavadní sklon.

Po celé délce korýtka musí být zajištěn sklon větší než cca 0,7°, což je experimentálně ověřená hodnota pro volný pohyb kuliček. Vzhledem ke konstrukci modelu je dosažený sklon cca 5°.

#### <span id="page-15-0"></span>2.1.3 Dopravníkový pás

Jednotka dopravníkového pásu je tvořena dvěma bočnicemi, mezi nimiž jsou umístěna kola napínající gumový ozubený pás. Jedno z kol je poháněno přes převodovku MRT-28-30 krokovým motorem SL23-0704, čímž je zajištěn pohyb dopravníkového pásu.

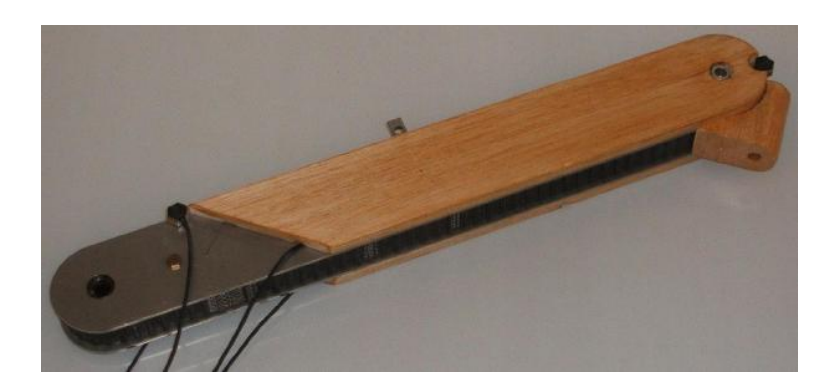

Obrázek 2.2: Vzhled dopravníkového pásu

<span id="page-15-1"></span>Pásový dopravník je pro naše podmínky zbytečně široký a bez dalších úprav může docházet k volnému příčnému pohybu kuliček. To by mohlo způsobit problémy při navádění kuliček z dopravníkového pásu do vozíku. Proto jsem přidal na boky dopravníku bočnice. Jejich význam je ve vedení kuliček s minimální vůlí po celou dobu přepravy na dopravníku a zároveň jejich usměrnění při pádu z dopravníku do vozíku. V bočnicích jsou dále umístěny otvory a kryty pro optické závory hlídající přítomnost kuliček na začátku a na konci pásu, kdy nastává pád kuličky do vozíku. Na konci pásu je svod pro směrování padající kuličky do vozíku.

#### <span id="page-16-0"></span>2.1.4 Vozík

Nad otočným talířem je lineární vedení s vozíkem pro dopravu kuliček. Lineární vedení od firmy KERK řady SRZ obsahuje posuvový bezkuličkový šroub, který je integrován do ocelové vodící tyče. Délka vedení činí 590 mm s metrickým stoupáním šroubu 10 mm/ot.

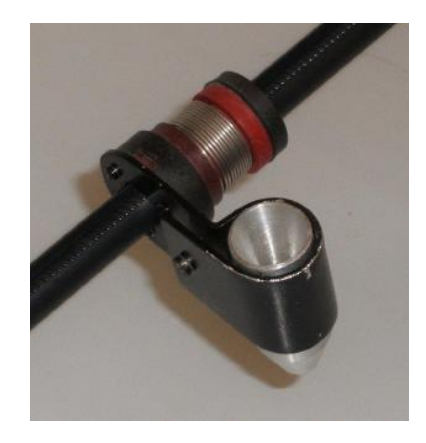

Obrázek 2.3: Spojení vozíku s lineárním vedením

<span id="page-16-2"></span>Pohon lineárního vedení je tvořen krokovým motorem SL23-0704 s převodovkou MRT-28-30.

#### <span id="page-16-1"></span>2.1.5 Rampa

Rampa slouží pro nájezd valící se kuličky ve vozíku na otočnou plochu karuselu. Zároveň jsou zde umístěny senzory sloužící k detekci krajní polohy otočného talíře. Kromě toho je zde integrována i nutná mechanická zarážka pro vysypání kuliček z karuselu. Rampa je vyrobena z dřevěného hranolu (z důvodu snadnosti opracování) připevněná na bok karuselu. Zarážka tvořená plechem s mikrospínačem slouží pro zastavení spodního plechu talíře a chrání spínač před poškozením nárazy plechového jazýčku. Hranol rampy je přišroubován šrouby 3x20mm do desky stolu.

#### <span id="page-17-0"></span>2.2 Použité senzory a jejich vlastnosti

V našem modelu jsou použita fotoelektrická čidla pro nastavení počáteční polohy otočného talíře, dále pro detekci příchodu a opuštění tříděných předmětů na dopravníkovém pásu a nastavení počáteční polohy vozíku přepravujícího tříděný předmět.

Pro detekci najetí otočného talíře na mechanickou zarážku, jež umožňuje vysypávání kuliček, je použit mikrospínač.

#### <span id="page-17-1"></span>2.2.1 Čidla PM-K44P

Pro detekci počáteční polohy otočného talíře jsou použity dva kompaktní fotoelektrické snímače od firmy Sunx, konkrétně typ PM-K44P. Snímače pracují jako optická závora. Snímače této řady jsou vybaveny dvěma nezávislými výstupy Light-ON a Dark-ON, kdy senzor výstup Light-ON spíná při přijímaném paprsku a naopak výstup Dark-ON je spínám při přerušení paprsku. Tím můžeme tentýž senzor použít pro různé aplikace. Výstup obvodu je realizován PNP tranzistorem s otevřeným kolektorem. Citlivost je vzdálenost, ve které se očekává průchod detekovaného předmětu. U těchto snímačů je vzdálenost pevně daná a číní 5 mm. Senzor musel být mírně tvarově pozměněn, aby vyhovoval našim potřebám. Vzhledem k tomu, že čidlo je určeno k umístění dovnitř strojů, je potřeba zamezit vlivu okolního světla. To je zajištěno konstrukcí rampy.

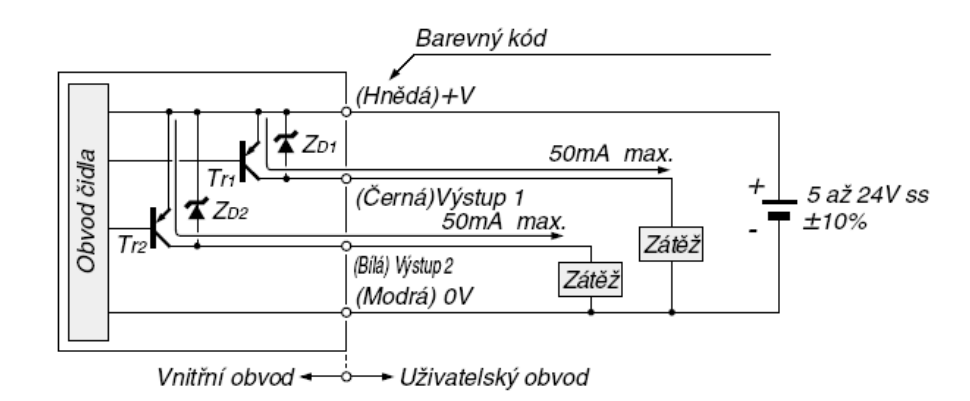

<span id="page-18-1"></span>Obrázek 2.4: Schéma obvodů vstup/výstup a zapojení čidla PM-K44P

#### <span id="page-18-0"></span>2.2.2 Čidla EX-31-PN

Testování příchodu a opuštění tříděných předmětů na dopravníkovém pásu a najetí vozíku do počáteční polohy zajišťují čidla EX-31A-PN a EX-31B-PN rovněž od firmy Sunx. I tyto senzory pracují na principu optické závory, ale již nejsou v kompaktní formě a jejich citlivost je měnitelná do 500 mm. Tyto senzory nahrazují poměrně drahá čidla s optickými vlákny a odstraňují jejich neduhy, jako je malý akční rádius ohybu přívodu, či nutnost použití ochranných hadic proti zlomení. Senzor spíná při přerušeném paprsku. Výstup obvodu je realizován PNP tranzistorem s otevřeným kolektorem a jako emisní prvek je použita červená modulovaná LED dioda a tudíž není potřeba zamezovat přístupu okolního světla.

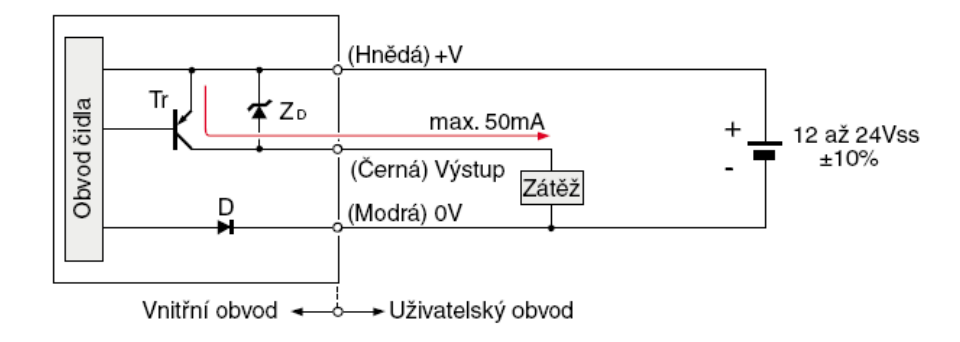

<span id="page-18-2"></span>Obrázek 2.5: Schéma obvodů vstup/výstup a zapojení čidla EX-31PN

Jelikož se jedná o senzor skládající se ze dvou částí, které se musí nastavit proti sobě, přikládám typické charakteristiky detekce – obr. [2.6.](#page-19-1)

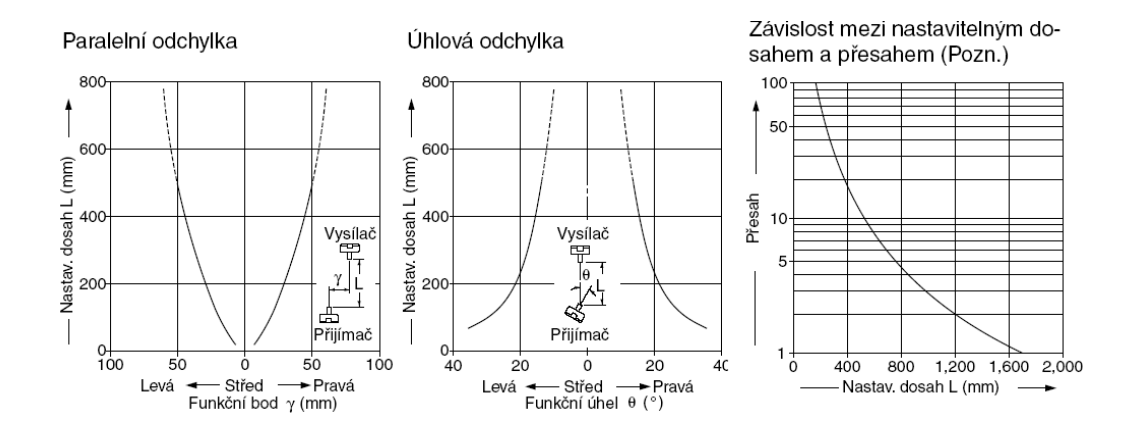

<span id="page-19-1"></span>Obrázek 2.6: Typické charakteristiky detekce čidla EX-31PN

#### <span id="page-19-0"></span>2.3 Krokové motory

V praxi se občas vyskytuje nutnost pohonu, který dovede přesně dojet (nastavit se) do určité polohy (pozice) a v této poloze zůstat i přes působení vnějších sil (využití např. u souřadnicových zapisovačů, či obráběcích strojů řízených počítačem). Právě pro takovéto aplikace jsou zcela vhodné krokové motory. Jejich využití je rozšířené zejména pro jejich snadnou obsluhu. Např. pro řízení rychlosti nepotřebujeme komplexní PID regulátor a pokud motory nepřetěžujeme, můžeme se obejít i bez zpětné vazby – po změně natočení krokového motoru stačí spočítat kroky.

Mezi nevýhody krokových motorů patří trvalý odběr proudu a to i tehdy, když se motor netočí (drží pozici). Nepříliš výhodný se zdá i poměr výkonu (kroutícího momentu) vůči hmotnosti motoru. A ani cena krokových motorů není ve srovnání se stejnosměrnými motory výhodná.

Základní princip krokového motoru je zcela jednoduchý. Proud prochází cívkou statoru, kde se vytváří magnetické pole. Toto pole přitáhne opačný pól magnetu rotoru. Postupným vhodným zapojováním cívek lze dosáhnout vytvoření rotujícího magnetického pole a tím dosáhneme otáčení rotoru. Z důvodu přechodových magnetických jevů je nutno omezit rychlost otáčení motoru. Toto omezení závisí na daném typu motoru a zatížení. Zpravidla se rychlost pohybuje okolo stovek či tisíců kroků za sekundu. Po překročení této max. rychlosti motor začíná ztrácet kroky (nelze zpětně určit počet vykonaných kroků). Rovněž při příliš velké zátěži nelze zpětně interpretovat počet vykonaných kroků.

#### <span id="page-20-0"></span>2.3.1 Stavba krokového motoru

Stator krokového motoru tvoří sady cívek. Pólové nástavce statoru jsou vroubkovány se stejnou roztečí jako je rozteč magnetů na rotoru. Toto je jedna z částí zvyšující přesnost motoru při stejném počtu cívek. Rotor je tvořen hřídelí usazenou na kuličkových ložiskách a prstencem permanentních magnetů. Např. krokový motor, který má 200 kroků na otáčku, lze nastavovat s přesností 1.8◦ na krok.

#### <span id="page-20-1"></span>2.3.2 Řízení krokových motorů

Podle přesnosti nastavení polohy, požadovaného kroutícího momentu, přesnosti nastavení polohy volíme některou z variant řízení. V praxi se rozeznávají dva základní druhy řízení krokových motorů a to unipolární proti bipolárnímu řízení.

V případě unipolárního řízení prochází proud v jednom okamžiku právě jednou cívkou. Motor s tímto druhem buzení má menší odběr, ale také menší kroutící moment. Důvodem tohoto řešení je jednoduché zapojení řídicích ob-

| $\rm{Civka}$ 1 |  |  |
|----------------|--|--|
| $\rm{Civka}$ 2 |  |  |
| Cívka $3\,$    |  |  |
| Cívka $4\,$    |  |  |

<span id="page-21-0"></span>Tabulka 2.1: Princip bipolárního dvoufázového řízení

vodů elektroniky (mnohdy stačí jeden tranzistor na jednu cívku). Pro menší motory se používají integrované obvody.

Při bipolárním řízení prochází proud vždy dvěma protilehlými cívkami. Ty jsou zapojené tak, že mají navzájem opačně orientované magnetické pole. Motor v tomto režimu poskytuje větší kroutící moment, ovšem za cenu vyšší spotřeby. Pro řízení jsou zapotřebí 2 H-můstky – pro každou větev jeden. To ve výsledku znamená větší složitost zapojení. I zde lze pro řízení využít integrované obvody.

Další možností řízení je jednofázové oproti dvoufázovému.

Při jednofázovém řízení magnetické pole generuje pouze jedna cívka, zatímco v případně bipolárního řízení se jedná o dvojici cívek. Při dvoufázovém řízení generují vždy dvě sousední cívky shodně orientované magnetické pole. Při vyšším kroutícím momentu dosahujeme ale dvojnásobné spotřeby oproti jednofázovému řízení.

4- a 8-taktní řízení patří mezi další používané způsoby řízení krokových motorů. 4-taktní řízení, jinak nazývané řízení s plným krokem, znamená, že na jednu otáčku máme přesně tolik kroků, kolik je zubů statoru daného krokového motoru. Získáme ho použitím uvedených metod řízení.

Při 8-taktní řízením, jinak nazývaném řízení s polovičním krokem, získáme dvojnásobné přesnosti. Ve svém důsledku se jedná o střídání kroků s jedno- a dvoufázovým řízením.

#### <span id="page-22-0"></span>2.3.3 Krokové motory firmy Microcon

Na modelu jsou použity krokové motory od firmy Microcon řady SL23. Pohonné jednotky byly voleny tak, aby měly dostatečnou momentovou rezervu, která se doporučuje 50 – 100%, tak aby byl pohon předimenzován a překonal případné nestandartní zatížení (např. chvilkové zvýšení mechanického odporu) a my jsme neztratili představu o momentální pozici motoru.

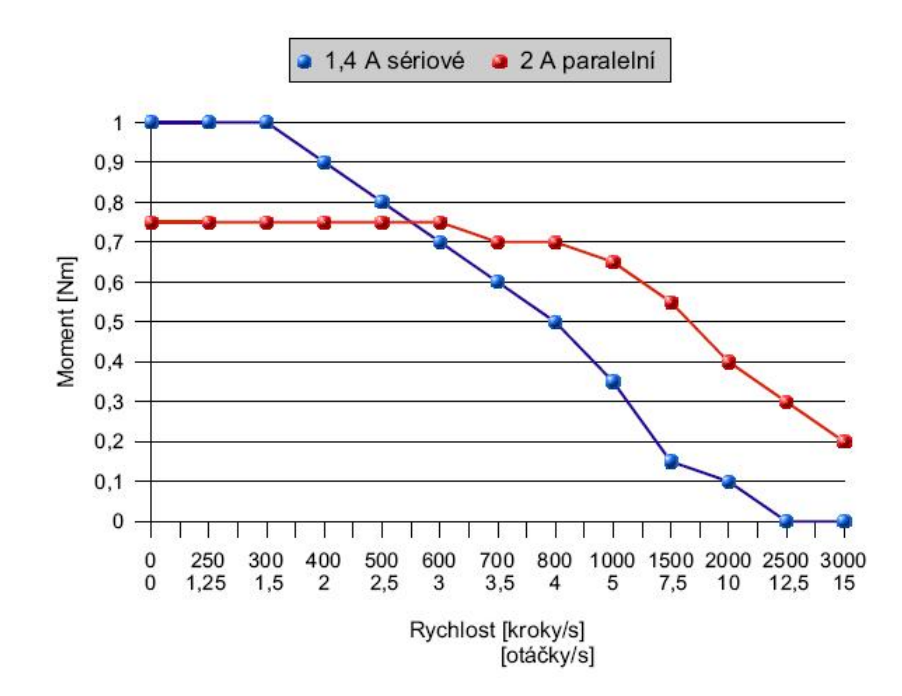

<span id="page-22-1"></span>Obrázek 2.7: Momentová charakteristika SL23-1012

Pro pohon karuselu je použit motor SL23-1012, jehož statický moment je při bipolárním napájení 1,2 Nm. Motor má čtvercovou základnu o straně 56,4 mm a výšku 76 mm. Na jedné straně středem základny vychází hřídel

o průměru 6,35 mm. Standartní délka kroku je 1,8°. Obrázek [2.7](#page-22-1) ukazuje průběh momentové charkteristiky krokového motoru karuselu.

Pro pohon pásu a vozíku byl vybrán motor SL23-0704, jehož statický moment je při bipolárním napájení 0,35 Nm. Motor má čtvercovou základnu o straně 56,4 mm a výšku 38,5 mm. Na jedné straně středem základny vychází hřídel o průměru 6,35 mm. Standartní délka kroku je 1,8 ◦ . Obrázek [2.8](#page-23-1) ukazuje průběh momentové charakteristiky krokových motorů určených pro pohon dopravníkového pásu a vozíku.

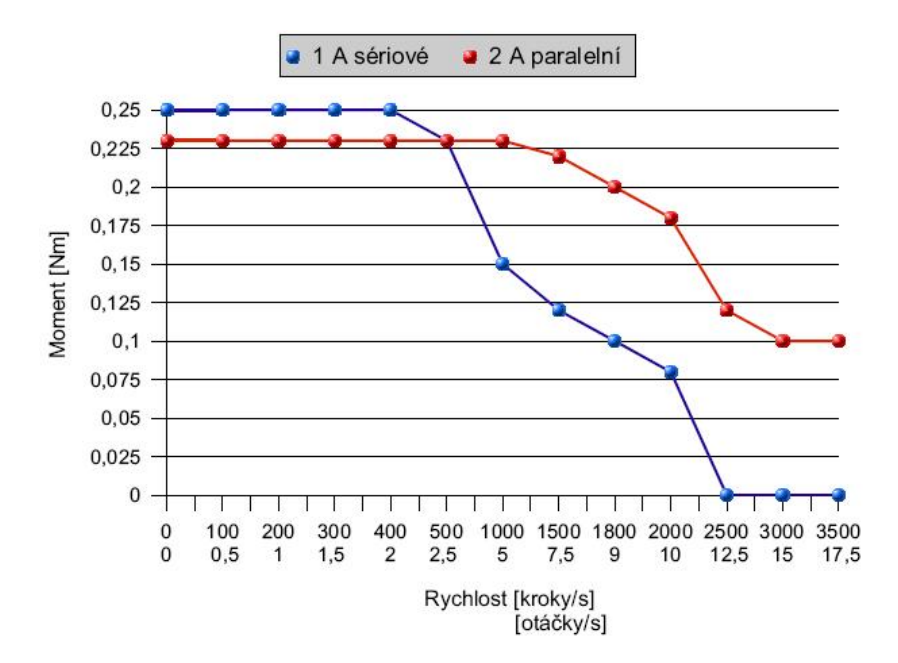

<span id="page-23-1"></span>Obrázek 2.8: Momentová charakteristika SL23-0704

V tabulce [2.2](#page-24-0) jsou udány parametry použitých krokových motorů.

#### <span id="page-23-0"></span>2.4 Použité převodovky a spojky

Aktivní části modelu jsou poháněny přes šnekové převodovky, které jsou s krokovými motory spojeny pružnými spojkami. Šnekové převodové členy

| Typ       | moment<br>Statický<br>(Nm) | $\begin{pmatrix} \mathbf{A} \end{pmatrix}$<br>Jmenovitý proud<br>zapojení<br>sér./par. | $Indukčnost$ $(mH)$<br>zapojení<br>sér./par. | zapojení<br>Odpor $(\Omega)$<br>sér./par. | $Z$ bytkový moment<br>$(\mathrm{Nm})$ | provozní<br>$(\mathrm{Nm})$<br>moment<br>Nejvyší | setrvačnost<br>$\widehat{+}$<br>rotoru $(kg.m^2.10$<br>Moment | $H$ motnost $(kg)$ |
|-----------|----------------------------|----------------------------------------------------------------------------------------|----------------------------------------------|-------------------------------------------|---------------------------------------|--------------------------------------------------|---------------------------------------------------------------|--------------------|
| SL23-0704 | 0,35                       | 0,7/1,4                                                                                | 22,8/5,7                                     | 10/2,5                                    | 0,015                                 | 0,25                                             | 0,06                                                          | 0,34               |
| SL23-1012 | 1,5                        | 1/2                                                                                    | 27,2/6,8                                     | 7,6/1,9                                   | 0,05                                  | 0,9                                              | 0,23                                                          | 0,85               |

<span id="page-24-0"></span>Tabulka 2.2: Technické parametry použitých krokových motoru

se implementují převážně tam, kde výsledný pohyb je rotačního rázu. Používají se pro zvýšení rozlišení, případně k dosažení samosvornosti při větších převodových poměrech. Na modelu jsou použity převodovky od firmy Microcom řady MTR.

Karusel je ke krokovému motoru připojen přes převodovku MTR28 s poměrem převodu 1:10. Vezmeme-li v úvahu krok motoru 1,8<sup>°</sup>, získáme velikost jednoho kroku 0,18 ◦ . Karusel se může otáčet v pracovním rozsahu úhlu natočení  $\langle 0^\circ; 358^\circ \rangle$ , pak celý pracovní rozsah karuselu pokryjeme v rozsahu  $\langle 0; 1989 \rangle$  kroků.

Dopravníkový pás je s krokovým motorem spojen přes převodovku MTR28 s poměrem převodu 1:30. Vezmeme-li v úvahu krok motoru 1,8°, získáme velikost jednoho kroku 0,06 ◦ . Průměr poháněcího kola dopravníkového pásu je 55 mm, pak na jeden krok motoru se dopravníkový pás posune o 0,029 mm. Tento údaj je uveden pro úplnost, neboť jeho přesná hodnota není v našem případě důležitá pro řízení.

Šroubovice pohánějící vozík je ke krokovému motoru připojena přes převodovku MTR28 s poměrem převodu 1:30. V případě šroubovice se jedná o lineární vedení KERK SRZ od firmy Kerk Motion Products se stoupáním posuvného šroubu 10 mm/ot. Přepočtením získáme velikost jednoho kroku  $5\mu$ m. Při délce využívaného lineárního vedení  $\langle 0; 270 \, mm \rangle$ , pak celý pracovní rozsah posuvu vozíku pokryjeme v rozsahu  $\langle 0; 162000 \rangle$  kroků.

Pro spojení krokových motorů a šnekových převodovek byly použity pružné spojky Oldham od firmy Huco. Tyto spojky se skládají ze dvou svěrných hlavic a plastového nylonového středu. Nejenže spojky volně kompenzují případné nesouososti, kdy minimálně zatěžují ložiska motoru, ale rovněž tlumí vibrace a rezonance a tím případný vznikající hluk. Lze je použít až do maximálního špičkového momentu 44 Nm a do rychlosti 3000 ot./min., což je vhodné zejména pro krokové motory. Uchycení k hřídelím se provádí pomocí svěrných hlavic.

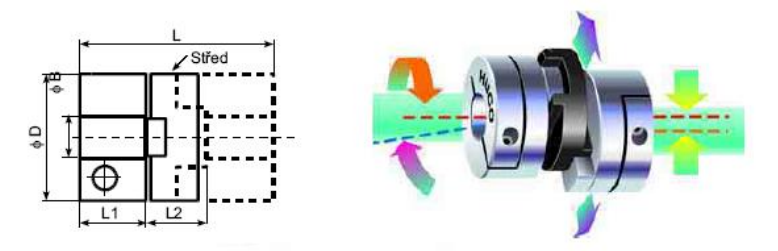

<span id="page-25-1"></span>Obrázek 2.9: Pružná spojka Oldham

#### <span id="page-25-0"></span>2.5 Popis výkonových stupňů

Pro spínání krokových motorů použijeme výkonové stupně SD20M od firmy Microcon. Tyto výkonové stupně obsahují výkonový zesilovač pro bipolární napájení dvoufázových krokových motorů s pulsní regulací proudu s možností mikrokrokování. Mikrokrokování lze použít pro zvětšení plynulosti chodu motoru. Pomocí DIP spínače na desce lze nastavit dělení kroku čtyřmi, osmi, ale dokonce i šestnácti.

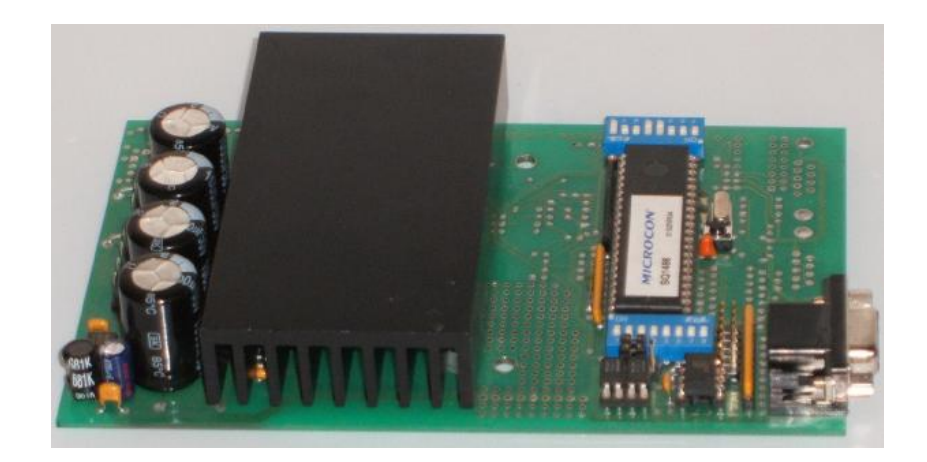

Obrázek 2.10: Výkonový stupeň SD20M

<span id="page-26-0"></span>Řídící desky typu SD jsou ovládány vnějšími signály PULSY a SMĚR. Vždy při sepnutí průchodu proudu vstupní diodou optočlenu (při každé změně úrovně na vstupu z log. 1 na log. 0) připojeného na vstup pulsů je proveden mikrokrok dle nastaveného dělení kroku ve směru určeném logickou úrovní na vstupu SMĚR. Přivedením log. 1 na vstup SMĚR určíme směr vzad pro krokování.

Na desce je obsažen rozdělovač (sequencer) SQ1486, který přijímá signály – PULSY a SMĚR a převádí je na digitální hodnoty proudu pro obě fáze krokového motoru. Tyto výkonové stupně jsou především vhodné v aplikacích, kde uživatel preferuje vlastní řízení, kde generuje pouze signály pulsů a směr, což je pro naši aplikaci vhodné. Vstupní signály jsou galvanicky odděleny optočleny. Pro galvanické oddělení vstupu pulsů je použit rychlý optočlen s magnetickým stíněním.

Další výhodou je, že všechny výkonové stupně mají pouze jedno napájecí napětí. Vzhledem k pulsní regulaci proudu není potřeba k napájení stabilizovaný zdroj a tudíž nám postačí jen transformátor a diodový můstek. Zdroj může obsahovat kondenzátor o kapacitě cca  $4700 \,\mu$ F, ale vzhledem k použitým kondenzátorům na jednotkách není přídavná kapacita nutná.

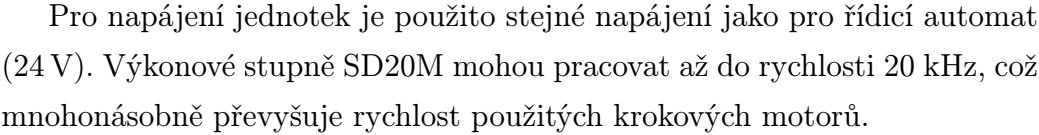

| Rozsah amplitudy            | $0,4 - 2$           |
|-----------------------------|---------------------|
| produdu(A)                  |                     |
| Rozsah nap. napětí          | $12 - 35$           |
| (A)                         |                     |
| Max. počet $\mu$ kroků na   | 16                  |
| celokrok                    |                     |
| Kapacita na desce pro       | 4000                |
| filtraci napájení $(\mu F)$ |                     |
| Počet stupňů nasta-         | 8                   |
| vení amplit. proud          |                     |
| Počet<br>nastavení          | 15                  |
| průběhu proudu              |                     |
| Momenty motorů              | $0,15-1,2$          |
| vhodné k desce (Nm)         |                     |
| Rozměr (cm)                 | $16\times10\times3$ |

<span id="page-27-1"></span>Tabulka 2.3: Technické parametry řídicí desky SD20M

#### <span id="page-27-0"></span>2.6 Pomocné obvody

Jelikož řídicí automat bez speciálních karet není vhodný pro řízení krokových motorů, byl jsem nucen vytvořit pomocné obvody, které by urychlily chod krokových motorů. Z automatu jsme schopni vytvořit obdélníkový signál o maximální frekvenci 50 Hz, což je pro naše účely řízení posuvu vozíku a dopravníkového pásu nedostatečné. Vyhovuje pouze pro řízení otáčení karuselu.

#### <span id="page-28-0"></span>2.6.1 Pomocné obvody pro ovládání krokových motorů

Rychlost vstupních pulzů do výkonového stupně jsem zvýšil pomocí samovolně běžícího astabilního obvodu. Jako nejjednoduší cesta mi připadala volba integrovaného obvodu 4047. Pro napájení integrovaných obvodů typu CMOS můžeme použít napájecí napětí až 18 V. Abychom mohli využívat stávající 24 V napájení, bylo nutno toto napětí snížit na optimální napětí 18 V. K tomu využijeme třísvorkový integrovaný stabilizátor 7818.

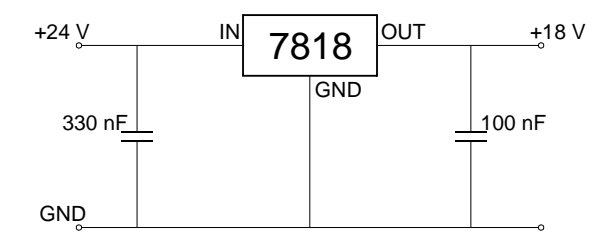

<span id="page-28-1"></span>Obrázek 2.11: Zapojení stabilizátoru 7818

Jelikož vnitřní frekvenční kompenzace není dostatečná (kapacita na čipu se dá vyrobit jen v pF), proto je třeba vždy těsně na vstupu a výstupu připojit externí kapacitory. Použitím těchto kondenzátorů zabráníme nežádoucím kmitům stabilizátoru – nejde o filtraci zvlnění.

Pro řízení posuvu vozíku potřebujeme obdélníkový signál o frekvenci okolo 700 Hz, pro řízení posuvu vozíku okolo 400 Hz. Použijeme-li vyšší frekvenci, pak nám příliš klesne moment motoru, který je krokový motor schopen utáhnout a motor není schopen otáčení.

Pro generování obdélníkových impulsů jsem použil obvod 4047. Tento klopný obvod je možno nastavit pro práci jako monostabilní klopný obvod, ale i jako astabilní klopný obvod. Obojí s časováním nastavitelným externím RC členem.

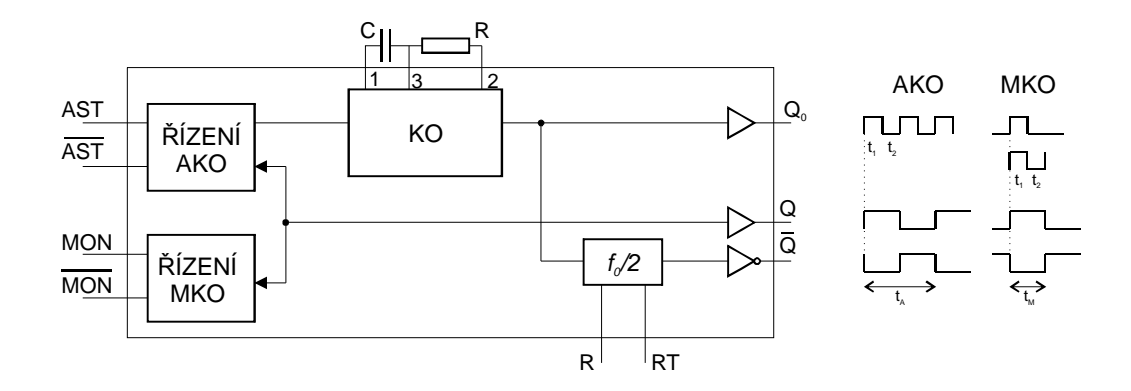

<span id="page-29-0"></span>Obrázek 2.12: Blokové schéma obvodu 4047

|                             | Zapojení vývodů |                |                |            |
|-----------------------------|-----------------|----------------|----------------|------------|
| <b>Funkce</b>               | $k U_{cc}$      | $k U_{ss}$     | <b>V</b> stup  | Výstup z:  |
|                             |                 |                | impulzu:       |            |
| Astabilní multivibrátor:    |                 |                |                |            |
| Volně bežící                | $4 - 6, 14$     | 7, 8, 9, 12    |                | 10, 11, 13 |
| Hradlovaný                  | 4, 6, 14        | 7, 8, 9, 12    | $\overline{5}$ | 10, 11, 13 |
| Hradlovaný komplement.      | 6, 14           | $5, 7-9, 12$   | 4              | 10, 11, 13 |
| Monostabilní multivibrátor: |                 |                |                |            |
| Spouštený náb. hranou       | 4,14            | $5 - 7, 9, 12$ | 8              | 10, 11     |
| Spouštený spád. hranou      | 4, 8, 14        | 5, 7, 9, 12    | 6              | 10, 11     |
| Znovuspustitelný            | 4,14            | 5, 6, 7, 9     | 8,12           | 10, 11     |
| Externí odpočítávání        | 14              | $5 - 9, 12$    |                | 10, 11     |

<span id="page-29-1"></span>Tabulka 2.4: Zapojení obvodu 4047

Pro astabilní režim připojíme svorky 4, 5, 6 a 14 na kladné napětí, svorky 7, 8, 9 a 12 na záporné napětí. Kondenzátor RC členu připojíme mezi svorky 1 a 3, rezistor mezi svorky 1 a 2. Na výstupu (svorka 10) budou generovány pravoúhlé impulsy se střídou 1:1.

Doby pulsů jsou udávány:

$$
\begin{aligned}\nt_1 &= RC \ln \frac{U_{DD} + U_T}{U_T} \\
t_2 &= RC \ln \frac{2U_{DD} - U_T}{U_{DD} - U_T}\n\end{aligned}\n\bigg\} \, t_A = 2(t_1 + t_2) = \frac{1}{f_A}
$$

Jelikož u CMOS obvodů platí typické hodnoty $U_T = U_{DD}/2,$ dostaneme následující vztah:

$$
t_1 = RC \ln 3 = 1, 1\tau
$$
  
\n $t_2 = RC \ln 3 = 1, 1\tau$   
\n $t_A = 2 \times 2, 2\tau = 4, 4\tau = \frac{1}{f_A}$ 

při  $\tau = RC,$ kdy $C \geq 100 \, pF$ a $10 \, k \leq R \leq 1 \, M\Omega.$ 

Pro frekvenci 700 Hz potřebnou pro řízení posuvu vozíku dostaneme:  $C = 10 nF, R = 32 k\Omega$ 

$$
f_A = \frac{1}{4.4 \, RC} = \frac{1}{4.4 \cdot 32 \, k\Omega \cdot 10 \, nF} = 710 \, Hz
$$

Pro frekvenci 400 Hz potřebnou pro řízení posuvu vozíku dostaneme:

$$
C = 10 nF, R = 56 k\Omega
$$
  

$$
f_A = \frac{1}{4.4 RC} = \frac{1}{4.4.56 k\Omega.10 nF} = 406 Hz
$$

Obě frekvence jsou stále v rozmezí, kdy dokážeme otáčet krokovými motory, aniž bychom ztráceli kroky.

Tím jsme se dostali k problému, jak propojit PLC a obvody CMOS a oboje napěťově přizpůsobit. PLC, které pracuje s 24 V logikou, nemůžeme přímo propojit s obvody CMOS pracující s 18 V logikou. Pokud na výstupu PLC je logická nula, výstupní obvod je pouze odpojen a není připojen oproti zemnímu pólu. Výrobce zaručuje výstupní napětí okolo 2 V. Proto výstup PLC pro připojení k CMOS můžeme řešit jako odporový dělič. Překlápěcí napětí obvodů CMOS je okolo poloviny napájecího napětí v závislosti na teplotě.

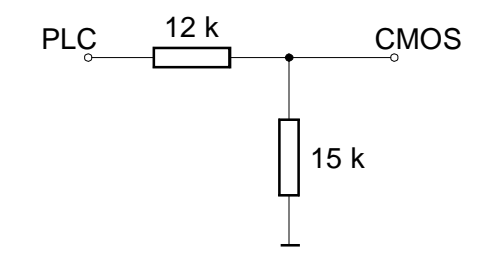

<span id="page-31-2"></span>Obrázek 2.13: Napěťové přizpůsobení pro CMOS

Nyní již můžeme propojit řídicí automat a obvody CMOS k výkonovému stupni. Princip ukazuje obrázek [2.14.](#page-31-1)

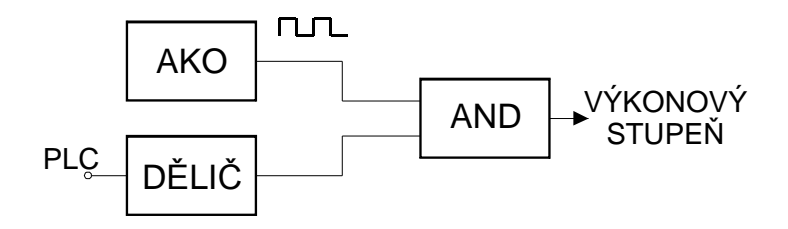

<span id="page-31-1"></span>Obrázek 2.14: Blokové schéma spojení PLC a AKO

#### <span id="page-31-0"></span>2.6.2 Ovládací panel

Ovládací panel slouží pro obsluhu modelu a pro zobrazení informace, v jakém stavu se model nachází. Jsou použita spínací tlačítka a LED diody. Oboje po osmi kusech z důvodu obsazení jednoho celého bytu vstupního, resp. výstupního modulu.

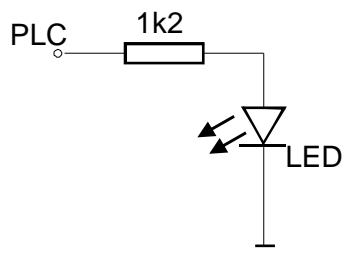

<span id="page-32-0"></span>Obrázek 2.15: Připojení LED diody k PLC

Jako vstupy z ovládacího panelu do PLC jsou použita spínací tlačítka, která jsou připojena jedním vstupem na napěťový zdroj 24 V a druhým do programovatelného automatu.

Jako LED diody byly použity diody kruhového tvaru žlutozelené barvy. Jelikož se jedná o proudovou součástku, musí být k výstupu z automatu připojena přes rezistor omezující vstupní proud protékající diodou. Zvýšením hodnoty rezistoru bychom mohli změnit intenzitu svitu LED diody.

<span id="page-33-0"></span>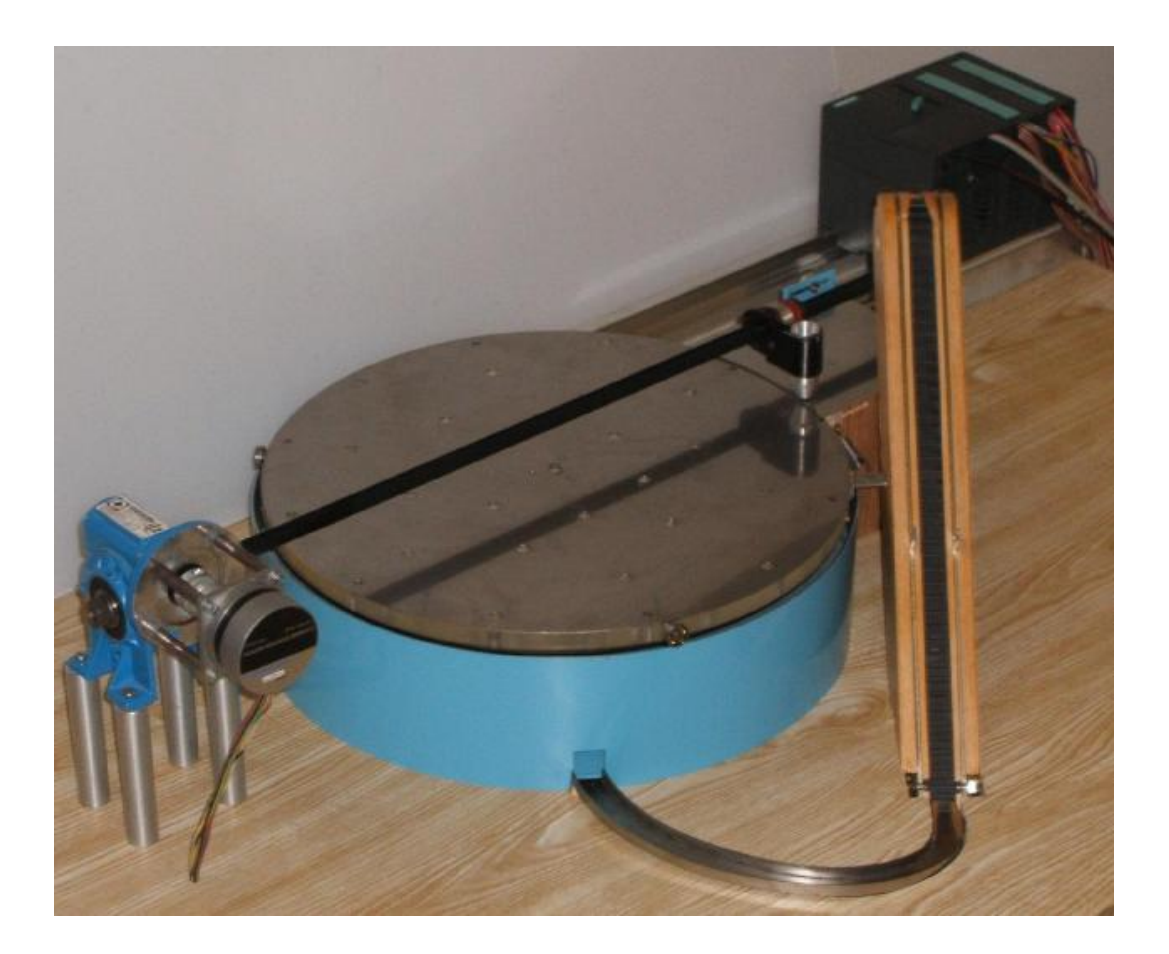

Obrázek 2.16: Celkový vzhled modelu

# <span id="page-34-0"></span>Kapitola 3

# Programovatelné automaty

Pro řízení technologického procesu můžeme použít řadu technických prostředků počínaje analogovými regulátory až po výkonné počítače. Nejčastěji (co se týče počtu nasazení) se pro střední až velké technologie používají specializované automaty pro logické řízení. Tyto automaty jsou nazývány jako programovatelné logické automaty, zkratkou PLC vycházející z anglického názvu Programmable Logic Controllers. Jsou nasazovány nejčastěji do technologického procesu, přímo do rozvaděčů, kde obvykle jsou umisťovány i stykače, jističe, transformátory a jiné silové prvky. V těchto podmínkách jsou vystaveny prachu, vlhkosti, velkým změnám teploty a silným elektromagnetickým polím. Proto jsou na ně kladeny vyšší nároky, co se týče spolehlivosti, trvanlivosti a odolnosti proti vnějším vlivům. To má za následek vyšší cenu oproti standartním PC.

Programovatelné automaty z hlediska volby I/O modulů dělíme na kompaktní a modulární. Kompaktní PLC mají pouze integrované I/O vstupu a jejich struktura je neměnná. Používají se pro levné řízení jednoduchých technologií. Oproti tomu modulární PLC mají výměnné I/O moduly a podle technologie můžeme sestavit požadovanou kombinaci vstupů a výstupů, případně později spolu s technologií dále rozšířit.

PLC zpracovávají vstupní signály (převážně bitové - digitální, ale i analogové) a podle nich zahajují a ukončují operace v technologickém procesu prostřednictvím výkonových spínačů, stykačů a podobně. Princip činnosti názorně ukazuje následující obrázek.

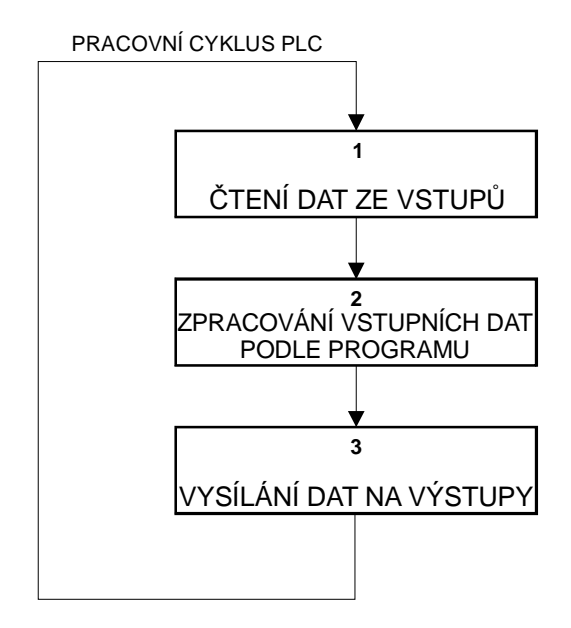

<span id="page-35-0"></span>Obrázek 3.1: Princip scan cyklu

V PLC se vykonává daný program periodicky stále dokola. Nepracuje se s danými vstupy a výstupy přímo, ale prostřednictvím jejich obrazů uložených v paměti. Periodický cyklus vzniká složením tří kroků:

- 1. Image scan provádí se načtení vstupních hodnot ze vstupních modulů a uložení do paměti obrazu vstupů
- 2. Program scan vykonávání uloženého programu, přepočet nových hodnot výstupů a ukládání do paměti obrazu výstupů
- 3. Output scan provádí se načtení výstupních hodnot do výstupních modulů z paměti obrazu výstupů

#### <span id="page-36-0"></span>3.1 Simatic S7-300

Ke své práci jsem použil modulární programovatelný automat od firmy Siemens, konkrétně Simatic S7-300 s procesorem 315-2DP, vstupní modul SM321 a výstupní modul SM 323.

Simatic S7-300 se řadí mezi nejprodávanější automaty rodiny automatů Siemens a je určen pro řízení technologií středního rozsahu v reálném čase a je možné ho nasadit jak pro centrální, tak distribuované řízení. Při výběru CPU (Centrální Procesorová jednotka) si lze vybrat z několika kategorií: standartní, kompaktní, bezpečnostní, technologická CPU a kompletní přístroje Simatic C7.

CPU 315-2DP provádí veškeré pokyny dle daného programu (algoritmu) uloženého v paměti. Obstarává případnou komunikaci, provádí načtení vstupních hodnot ze vstupních modulů a uložení do paměti obrazu vstupů a načtení výstupních hodnot do výstupních modulů z paměti obrazu výstupů.

Procesor je připojen k PC přes rozhraní MPI (Multi Point Interface), díky němuž můžeme program nahrávat do PLC a sbírat data z PLC.

#### <span id="page-37-0"></span>3.2 Použité moduly společnosti Siemens

#### <span id="page-37-1"></span>3.2.1 Přídavný modul SM 321

SM 321 je přídavný vstupní modul pro PLC řady S7-300. Konkrétně je použit modul DI 32 x 24 VDC s 32 digitálními vstupy (4 skupiny po osmi vstupech). Pracuje s napájecím napětím 24 V. Logická "0" je definována pro -3 až 5V, logická "1" je definována pro 13 až 30V. Vstupní proud při logické "1" je typicky 7 mA. Vstupy jsou galvanicky odděleny pomocí optoelektronických členů.

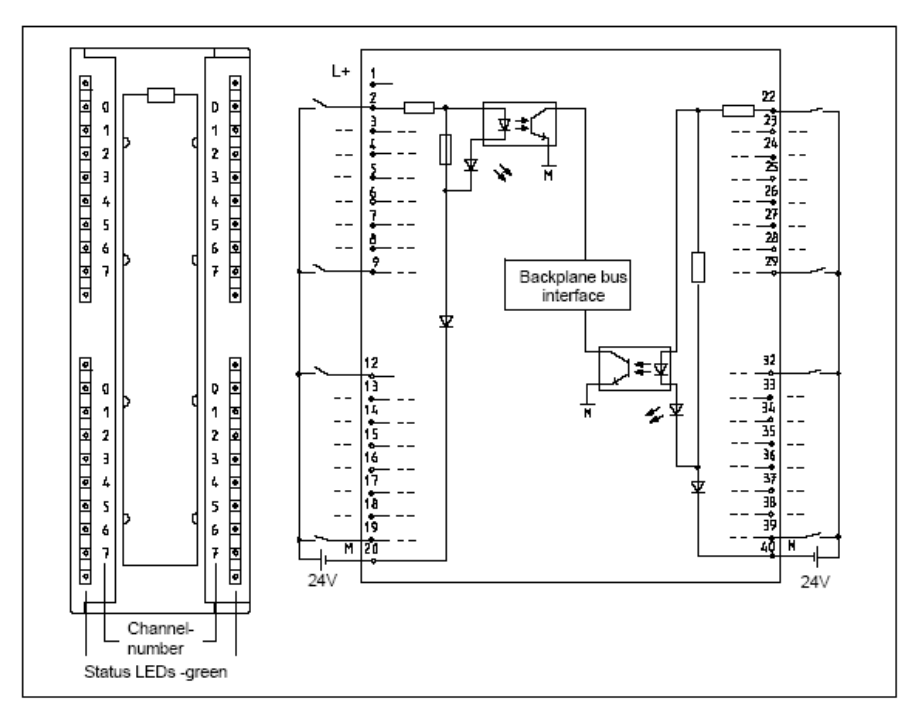

Module View and Block Diagram of the Digital Input Module SM 321; DI 32 x 24VDC Figure 3-1

<span id="page-37-2"></span>Obrázek 3.2: Blokové schéma modulu 321

#### <span id="page-38-0"></span>3.2.2 Přídavný modul SM 322

SM 322 je přídavný výstupní modul pro PLC řady 300. Konkrétně je použit modul DO 32 x 24 VDC/0,5 A s 32 binárními výstupy. Pracuje s napájecím napětím 24 V a proudové zatížení výstupu může být maximálně 0,5 A. Maximální přepínací rychlost výstupů (změna logické úrovně na výstupu) je možná s maximální frekvencí 100 Hz. Výstupy jsou galvanicky odděleny pomocí optoelektronických členů.

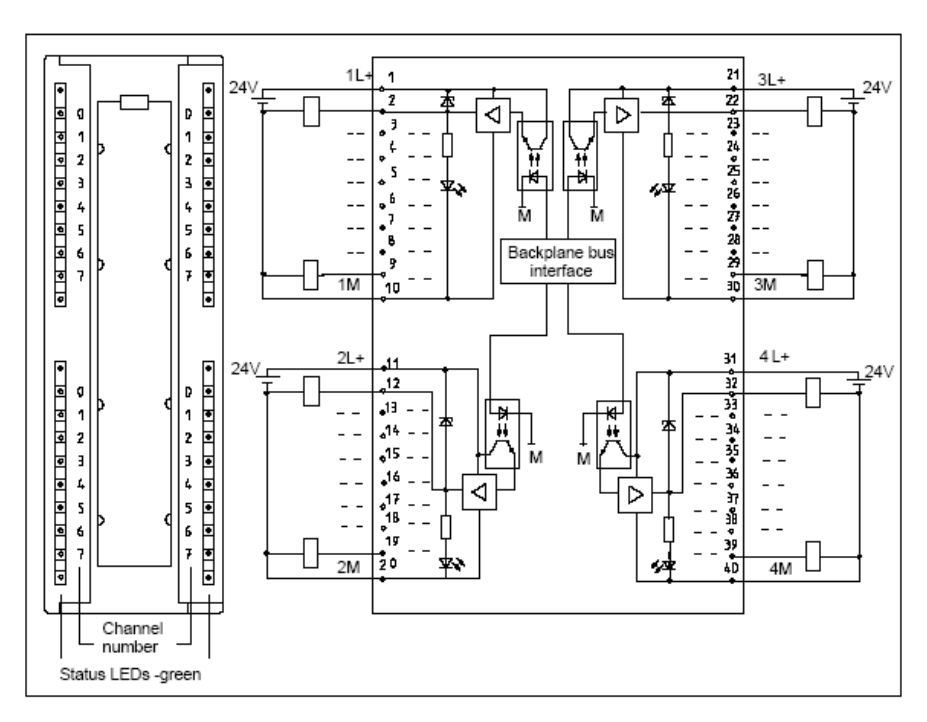

Module View and Block Diagram of Digital Output Module SM 322; DO 32 x 24 VDC/0.5 A Figure 3-9

<span id="page-38-1"></span>Obrázek 3.3: Blokové schéma modulu 322

# <span id="page-39-0"></span>Kapitola 4

# Řídicí program

#### <span id="page-39-1"></span>4.1 Step7

Programovatelné automaty řady S7-300 je možno programovat základním softwarem STEP 7. Díky němu je možno automat používat a obsluhovat jednoduchým způsobem. Software obsahuje všechny funkce pro všechny fáze automatizačního projektu - od konfigurace až po uvádění do provozu, dále pak testování a údržbu.

STEP7 je používán v rozsáhlejších, komplexnějších aplikacích a tam, kde je třeba programovat ve vyšších programovacích jazycích, případně graficky orientovaných jazycích, či tam, kde se užívají komunikační moduly.

Software STEP 7 obsahuje Simatic manager, funkce pro programování, nastavování hardwarové konfigurace a její parametrizace, umožňuje komunikaci mezi CPU, či implementuje další inženýrské nástroje. Tabulka [4.1](#page-40-0) znázorňuje přehled rozsahu funkcí softwaru STEP 7.

Programové bloky v námi založeném projektu je možné definovat následující bloky: OBx Organizační blok DBx Datový blok

| STEP <sub>7</sub>      |                                |  |  |
|------------------------|--------------------------------|--|--|
| <b>SIMATIC Manager</b> | Aplikace Inženýrských nástrojů |  |  |
| Programování           | (EngineeringTools):            |  |  |
| Seznam příkazů (STL)   | Vyšší programovací jazyky      |  |  |
| Kontakní schéma (LAD)  | Graficky orientované jazyky    |  |  |
| Funkční bloky (FBD)    | Simulátor                      |  |  |
| Hardwarová konfigurace | Procesní diagnostika           |  |  |
| Parametrizace          | Distribuovaná bezpečnost       |  |  |
| Funkční moduly         |                                |  |  |
| Komunikační procesy    |                                |  |  |
| Komunikace             |                                |  |  |
| mezi CPU               |                                |  |  |

<span id="page-40-0"></span>Tabulka 4.1: Přehled rozsahu funkcí STEP 7

FBx Funkční blok

FCx Funkce

VATx Tabulka proměnných

SFCx Speciální funkce

SFBx Speciální funkční blok

kde "x" je libovolné číslo od 1 do maxima podle typu použitého CPU. Např. CPU 315-2DP může obsahovat 254 datových bloků, 192 funkcí a 192 funkčních bloků. Maximální délka každého z nich je 16 KB.

Organizační bloky – označovány zkratkou OB a příslušným číslem, které určuje chování a funkci bloku. Organizační bloky jsou spouštěny automatem PLC za určitých podmínek. Některé bloky mají "rezervovány" danou funkci, kterou ukazuje tabulka [4.2.](#page-45-0)

Datové bloky – slouží k definování proměnných a jsou dvojího typu. Uživatelem definovaná struktura - struktura proměnných definovaná programátorem (globální data přístupná ze všech částí programu) a instanční datová struktura - slouží k předávání parametrů funkčním blokům.

Funkce – volá se z OB, FB, FC. Pokud není zavolána, pak se nevykonává. Lze ji volat s parametry. Parametry mohou být vstupní, výstupní a vstupně/výstupní. Obvykle se funkce píše pro kód, který se opakuje ve více částech programu.

Funkční bloky – jedná se obdobu funkce, ale můžeme využít statických proměnných.

Po otevření příslušných bloků můžeme zapisovat zdrojové kódy programů. Programový editor umožňuje tři základní možnosti psaní algoritmů pro tvorbu uživatelských programů v jazycích LAD, FBD, STL. Uvedeme si základní popis a jednoduchý příklad.

STL (Statement List) - jedná se o strojový kód hodně podobný prostředí assembleru na PC. Jelikož neexistuje žádná mezinárodní norma, každý výrobce vyvinul svůj strojový kód, který se od ostatních výrobců liší a je tudíž nepřenosný.

```
OB1 :
         "Main Program Sweep (Cycle)"
Comment:
Network 1: Title:
Comment:
              A(\, 0 \,"Start"
              \overline{\mathbf{0}}"Motor"
              \lambdaAN
                       "Stop"
                       "Motor"
```
<span id="page-41-0"></span>Obrázek 4.1: Ukázka programu v STL

LAD (Ladder Diagram) - žebříčkové diagramy patří k nejstarším programovacím nástrojům pro logické řízení. Jejich tvar definuje mezinárodní norma IEC 1131-3 a vycházejí z původní reléové logiky používané v automatizační technice před nástupem programovatelných automatů. Skládá se z po sobě jdoucích příček, které analogicky zastupují reléovou logiku.

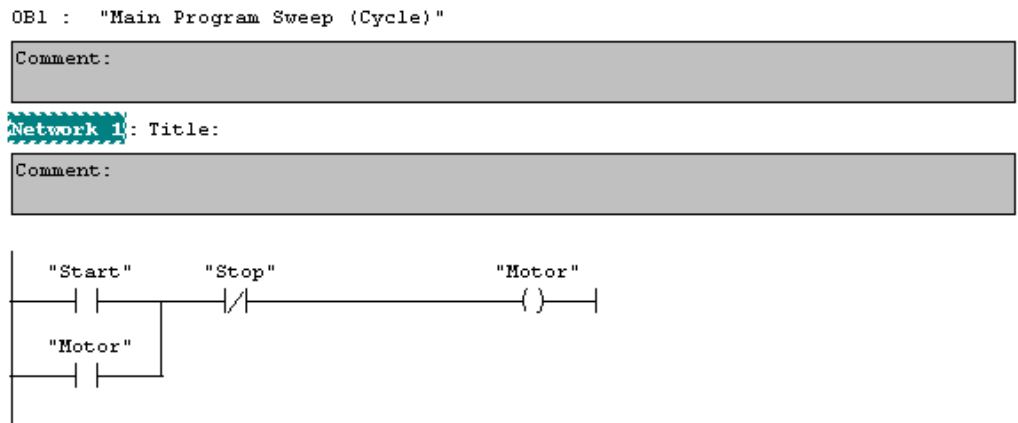

<span id="page-42-0"></span>Obrázek 4.2: Ukázka programu v LAD

FBD (Function Block Diagram) - logické diagramy popisují algoritmus ve stylu logických obvodů. Jejich tvar definuje mezinárodní norma IEC 1131-3.

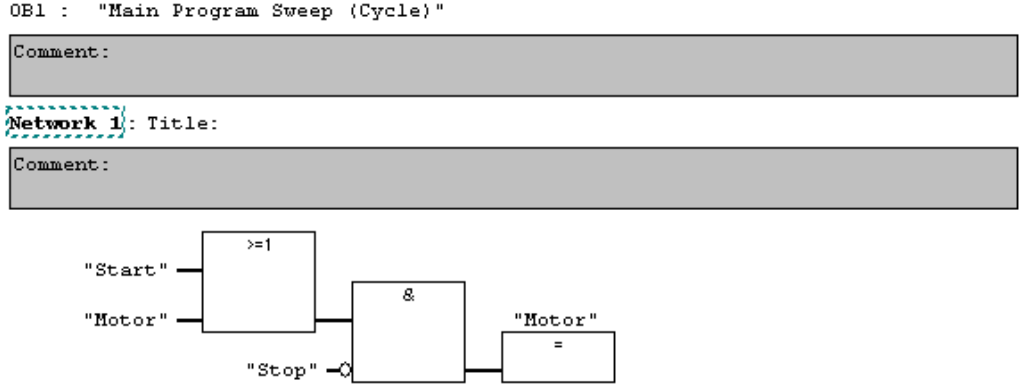

<span id="page-42-1"></span>Obrázek 4.3: Ukázka programu v FBD

Hlavní část programu (organizační blok OB1) je volán automaticky a cyklicky vykonáván. Z něj jsou volány různé funkce a funkční bloky. Základní princip ukazuje vývojový diagram na obr. [4.4.](#page-43-1)

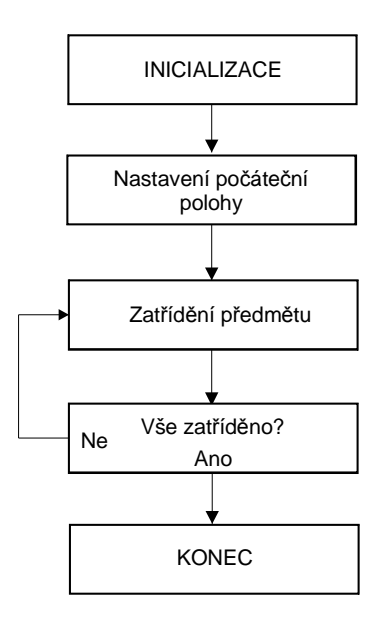

<span id="page-43-1"></span>Obrázek 4.4: Struktura programu

#### <span id="page-43-0"></span>4.2 Popis programu

Při inicializaci dochází k vynulování všech proměnných, použitých konstant, čítačů, časovačů a rovněž dochází k vysypání tříděných předmětů a jejich dopravě k dopravníkovému pásu. Při nastavení počáteční polohy najíždí karusel a vozík ke koncovým senzorům, kde čekají na vložení kuličky do vozíku. Tu vyveze dopravníkový pás a testem náběžné hrany na senzoru, který je umístěn na jeho konci, zjistíme uložení kuličky do vozíku. Dále následuje třídění viz obr. [4.5,](#page-44-0) kdy nejprve zjistíme cílové souřadnice a podle nich se natáčí karusel a pohybuje vozík.

Pohyb vozíku a karuselu je programově svázán z důvodu vyhýbání se ostatním otvorům na desce karuselu. Po zatřídění předmětu se vozík i karusel

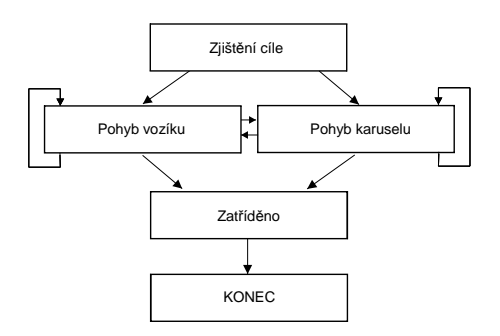

<span id="page-44-0"></span>Obrázek 4.5: průběh třídění

vrací do počáteční polohy a kontroluje se, zda jsou již všechny předměty zatříděny. Pokud ne, cyklus třídění se opakuje. V kladném případě se program ukončí, případně čeká na povel dalšího třídění.

| ${\rm Blok}$ | Jméno                 | Spuštění                     | Chování                                       |  |  |
|--------------|-----------------------|------------------------------|-----------------------------------------------|--|--|
| OB1          | Main<br>pro-          | Po ukončení<br>před-         | Cyklické<br>volání hlavního                   |  |  |
|              | gram scan             | chozího scan cyklu           | programu                                      |  |  |
| <b>OB10</b>  | Time-of-day           | definovaného<br>Podle        | Spustí se jednou po up-                       |  |  |
|              | interrupts            | data v HW konfigu-           | lynutí definované doby (za                    |  |  |
|              |                       | raci CPU                     | minutu, za hodinu, denně,                     |  |  |
|              |                       |                              | jednou za měsíc atd.)                         |  |  |
| <b>OB35</b>  | Cyclic<br>inter-      | Po uplynutí defino-          | Spouští<br>cyklicky<br>se                     |  |  |
|              | rupts                 | vané doby(1ms. .1min)        | v pevných časových in-                        |  |  |
|              |                       | v HW konfig. CPU             | tervalech                                     |  |  |
| <b>OB86</b>  | Rack failure          | Při chybě modulu za-         | Spouští se cyklicky v době                    |  |  |
|              |                       | pojeného na liště            | chyby, dokud<br>trvání<br>se                  |  |  |
|              |                       |                              | $\operatorname{neodstranní}$<br>chyba<br>nobo |  |  |
|              |                       |                              | pokud není chyba s vyšší                      |  |  |
|              |                       |                              | prioritou                                     |  |  |
| <b>OB87</b>  | Communica-            | modulu<br>chybě<br>Při       | Spouští se cyklicky v době                    |  |  |
|              | tion error            | sběrnici(Profibus<br>na      | chyby, dokud<br>trvání<br>se                  |  |  |
|              |                       | apod.)                       | neodstranní<br>chyba<br>nebo                  |  |  |
|              |                       |                              | pokud není chyba s vyšší                      |  |  |
|              |                       |                              | prioritou                                     |  |  |
|              | <b>OB100</b> Complete | Při restartování PLC         | Provede<br>jednou<br>při<br>se                |  |  |
|              | restart               |                              | spuštění PLC, poté se volá                    |  |  |
|              |                       |                              | OB1                                           |  |  |
| <b>OB121</b> | Programming           | Při softwarové chybě         | Synchronní<br>chyby<br>způ-                   |  |  |
|              | error                 | $(nap\check{r}.$<br>programu | sobené<br>programem.                          |  |  |
|              |                       | přetečení při<br><b>BCD</b>  | V tomto bloku je možné                        |  |  |
|              |                       | aritmetické operaci)         | odpovídajícím<br>reagovat                     |  |  |
|              |                       |                              | způsobem např. na chy-                        |  |  |
|              |                       |                              | bějící data z $I/O$ modulu.                   |  |  |
| <b>OB122</b> | Access error          | Pokus o přístup na ne-       | Opakovaně<br>volá<br>se                       |  |  |
|              |                       | existující IO periferii      | z hlavního programu.                          |  |  |

<span id="page-45-0"></span>Tabulka 4.2: Vlastnosti organizačních bloků

# <span id="page-46-0"></span>Kapitola 5

# Vizualizace

Vizualizace slouží pro sledování technologického procesu, případně do něj umožňuje zasahovat přímo ze stanic operátorů. Pro monitorování stavu procesu přímo v technologii nelze použít personální počítače z důvodu náročného prostředí (prach, elmag. pole, vlhkost, ...), proto se velmi často používají operátorské panely různých typů lišící se velikostí, množstvím ovládacích prvků, počtem barev a podobně. Pro vývoj naší vizualizační aplikace jsem použil software InTouch dodávaný firmou WonderWare.

#### <span id="page-46-1"></span>5.1 DDE Server

Jako komunikační nástroj mezi daty technologie a aplikací vizualizace slouží DDE Server (Dynamic Data Exchange). Před užíváním vizualizačního softwaru je třeba nejprve spustit a nastavit DDE Server. Po jeho spuštění a správném nastavení komunikuje s vizualizačním softwarem a my můžeme sledovat stav přenášených dat.

| En C:\Program Files\FactorySuite\IOServer\S7\ioserver.cfg - S7 |                | $  D $ $\times$     |        |              |    |
|----------------------------------------------------------------|----------------|---------------------|--------|--------------|----|
| Configure<br>File                                              | Data View Help |                     |        |              |    |
| $F[F S S]$<br><b>12 日</b>                                      | 切圖             | $\mathcal{D}$<br>q, |        |              |    |
| Topic                                                          | Status         | Items               | Errors | Write Status |    |
| MPI test                                                       | GOOD           | 65                  | 0      | complete     |    |
| Ready                                                          |                |                     |        | NUM          | h. |

<span id="page-47-1"></span>Obrázek 5.1: Komunikace DDE Servru s aplikazi

#### <span id="page-47-0"></span>5.2 Vizualizační software InTouch

InTouche je objektově orientovaný grafický generátor sloužící pro vytváření rozhraní HMI (Human Machine Interface), který umožňuje jednoduché vytváření aplikací s možností odzkoušení funkcí přímo ve vývojovém prostředí. Mezi jeho hlavní výhody patří především jednoduchý objektový grafický návrh (předkonfigurované grafické objekty), pracuje pod systémem MS Windows a jsou vytvářena rozhraní pro většinu řídicích platforem, umožňující přístup k datům řídicího systému. InTouch v sobě zahrnuje kromě standartních funkcí i rozsáhlou knihovnu objektů. InTouch v sobě dále obsahuje i výkonný prostředek pro záznam dat, která lze ukládat a dále zpracovávat. InTouch komunikuje pomocí Advanced DDE, což umožňuje komunikaci s ostatními aplikacemi využívajícími komunikaci DDE (například MS Excel). Možnosti InTouch je možné rozšířit přidáním instalací různých doplňků. Jdou vytvářet vlastní objekty s animačními vlastnostmi, vlastní skripty umožňující zásah do řídicího algoritmu a další. Skládá se ze dvou částí: WindowMaker – vývojová a WindowViewer – runtime.

#### <span id="page-48-0"></span>5.2.1 WindowsMaker

WindowsMaker slouží pro návrh obrazovek symbolizující technologický proces. Můžeme vkládat předdefinované objekty z dodávaných knihoven, či vytvářet vlastní. Vloženým objektům můžeme přiřadit různé vlastnosti, jak ukazuje obrázek [5.2.](#page-48-2)

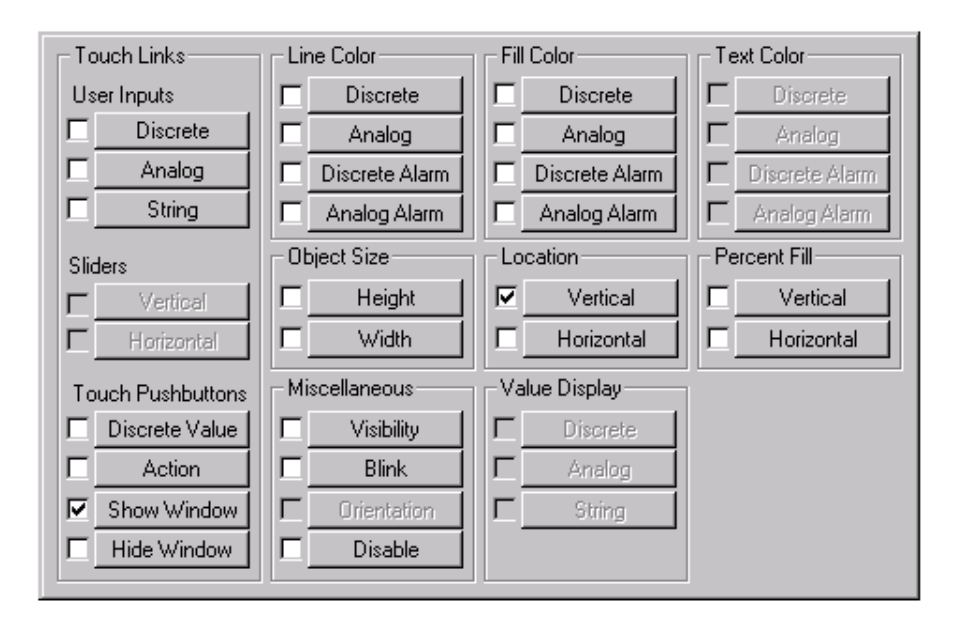

<span id="page-48-2"></span>Obrázek 5.2: Nastavení vlastností objektu

Vlastnosti objektů jdou samozřejmě kombinovat (např: barvu a velikost). Pro nastavování vlastností objektů slouží proměnné zvané Tag. Ty mohou být analogové, či diskrétní, uložené v paměti programu, ale i vstupně/výstupní komunikující přes DDE Server.

#### <span id="page-48-1"></span>5.2.2 WindowViewer

Pro sledování obrazovek vytvořených v WindowsMaker slouží aplikace WindowViewer. Odtud můžeme aplikaci případně ovládat.

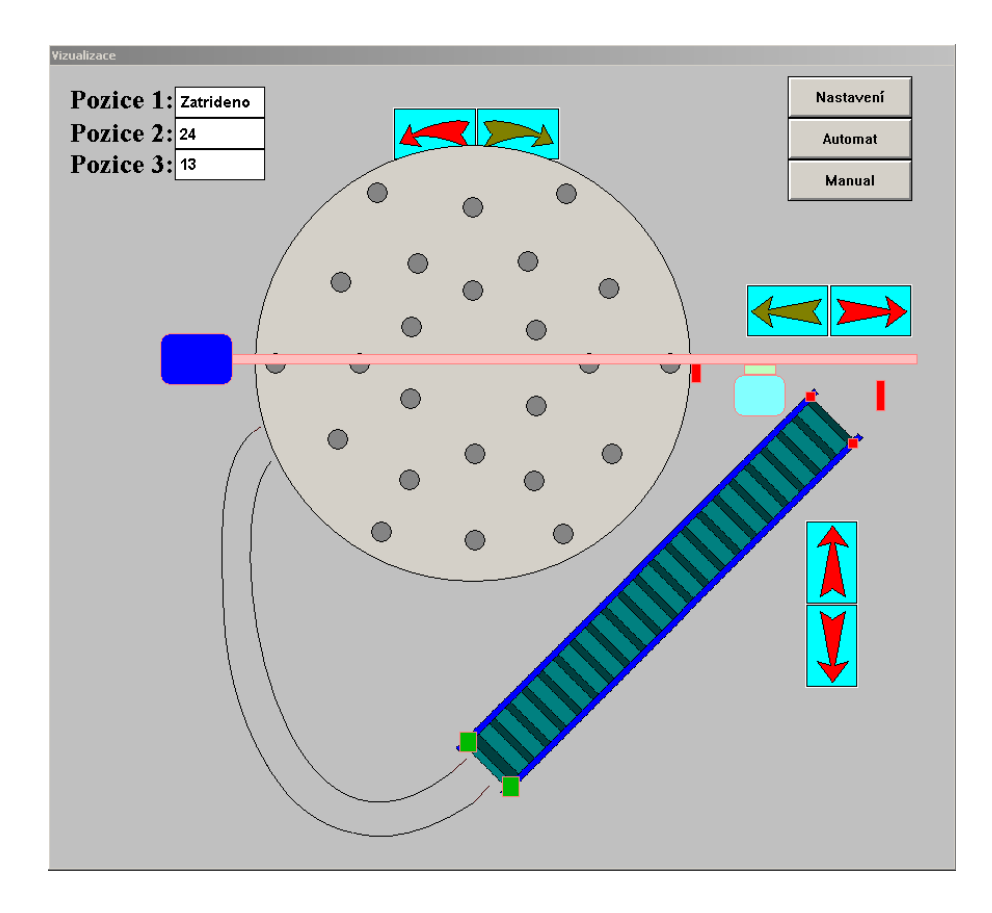

<span id="page-49-0"></span>Obrázek 5.3: Hlavní obrazovka technologie

Od panelu operátora vyžadujeme, aby byl co nejvíce přehledný a zároveň nám umožnil kontrolu nad technologií, to znamená přístup k jeho stavům a funkcím. Z tohoto důvodu jsem se snažil vytvořit vizualizaci, kde uprostřed hlavní obrazovky je vidět celá technologie, to jest otáčející se karusel, dopravníkový pás i pohybující se vozík. Dále je nutné zobrazovat stavy koncových spínačů, kde je poloha indikována zvýrazněním patřičných objektů. Hlavní okno ve své levé části zobrazuje do jaké pozice vozík jede a kde již byl. To je realizováno pomocí textových polí. V pravé části jsou tlačítka umožňující nastavit, kam se mají tříděné předměty zatřídit, automatický režim a manuální řízení technologie. V automatickém režimu technologie pracuje podle zadání, tj. zaváží tříděné předměty do příslušných děr podle běžícího programu a po splnění programu vše vysype a nastaví se do inicializační

polohy modelu. U manuálního řízení pomocí tlačítek ovládáme pohyblivé části modelu, to jest, že můžeme otáčet karuselem, spouštět dopravníkový pás, či pohybovat vozíkem.

<span id="page-50-0"></span>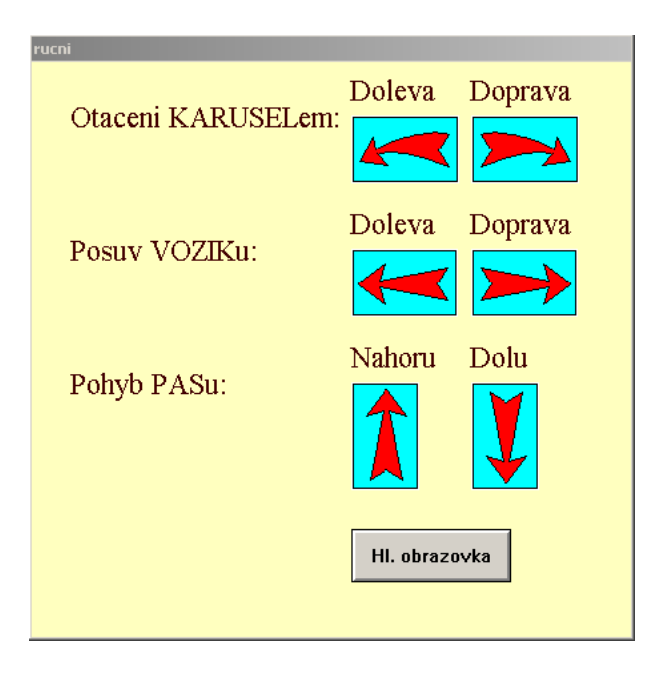

Obrázek 5.4: Manuální ovládání technologie

# <span id="page-51-0"></span>Kapitola 6

# Závěr

Úkolem mé diplomové práce bylo navrhnout a realizovat fyzikální model pro třídění předmětů, který bude sloužit při výuce programovatelných automatů. To obsahovalo vytvoření modelu, elektronických obvodů, oživení a nastavení výkonových stupňů a připojení k programovatelnému automatu. Provedl jsem odzkoušení modelu a ověřil, zda splňuje předpoklady a vyhovuje všem požadavkům na něj kladených. Rovněž bylo nutno vytvořit program pro PLC Simatic 300 splňující požadované úkoly. Na závěr byla vytvořena ukázková vizualizace pro sledování technologického procesu.

Tento model má sloužit studentům k pochopení základních principů průmyslových logických automatů a jejich programování. Z vytvořeného komplexního programu vznikla kostra programu se základním nastavením řídicího systému. Vytvořené programy budou využívány při výuce v laboratoři K909 na ČVUT–FEL. Ukázkový příklad má sloužit pouze jako návrh jednoho z mnoha možných řešení.

Po zkušenostech s navrženým modelem vznikla nutnost navrhnout některá zlepšení. Bylo by vhodné nahradit použitý převod u krokového motoru ovládající posuv vozíku, neboť stávající mají příliš velký poměr a třídění předmětů trvá poměrně dlouhou dobu. Jako ideální by se zdál být převod s poměrem 1:10, kdy by se technologie značně zrychlila a přesto by byla stále dobře řiditelná. Dále by bylo vhodné doplnit PLC automat o modul rychlých čítačů, pomocí něhož bychom mohli přesně odečíst počet poslaných pulsů do výkonového stupně.

### <span id="page-53-0"></span>Literatura

- [1] BAYER, J. HANZÁLEK, Z. ŠUSTA, R. Logické systémy pro řízení. Praha: Vydavatelství ČVUT, 2000. ISB 80-01-02147-5
- [2] SIMEK, T. BURGET, P. Elektronické systémy 1 Přednášky. Praha: Vydavatelství ČVUT, 2001.
- [3] MICROCON [ONLINE].  $\langle http://www.microcon.cz/\rangle$ , 2005. [citace 2005-01-15].
- [4] Šmejkal, L. Matinásková, M. Řízení programovatelnými automaty - I. Praha: Vydavatelství ČVUT, 1998.
- [5] Šmejkal, L. Matinásková, M. Řízení programovatelnými automaty - II. Praha: Vydavatelství ČVUT, 2000.
- [6] Šmejkal, L. Matinásková, M. Řízení programovatelnými automaty - III. Praha: Vydavatelství ČVUT, 2003.
- [7] BERGER, H. Automating with STEP 7 in STL and SCL. Erlangen: Publicis, 2005.
- [8] BERGER, H. Automating with SIMATIC. Erlangen: Publicis, 2003.
- [9] Siemens SIMATIC : komponenty pro plně integrovanou automatizaci a mikrosystémy. Praha : Siemens, 2004.
- <span id="page-53-1"></span>[10] OESTERREICHER, K. PLC - třídění předmětů. Praha, 2004. Diplomová práce na FEL ČVUT, Katedra řídicí techniky.
- [11] Henych, T. Řízení a vizualizace technologického procesu pomocí P. Praha, 2004. Diplomová práce na FEL ČVUT, Katedra řídicí techniky.
- [12] URBAN, L. Programování PLC podle normy IEC EN 61131-3. Automa, no. 2. 2005.
- [13] Kosek, R. Řídicí systémy Simatic pro moderní automatizaci. Automa, no. 2. 2005.
- [14] Řídicí systémy [online].  $\langle \text{http://dec.felk.cvut.cz/rs/} \rangle$  [cit. 2005-12-24]
- [15] Návrhy automatizovaných zařízení [online].  $\langle \text{http://dec.felk.cvut.}$  $cz/naz$ / $\left\langle \text{cit. } 2005-12-24 \right\rangle$

# Seznam obrázků

<span id="page-55-0"></span>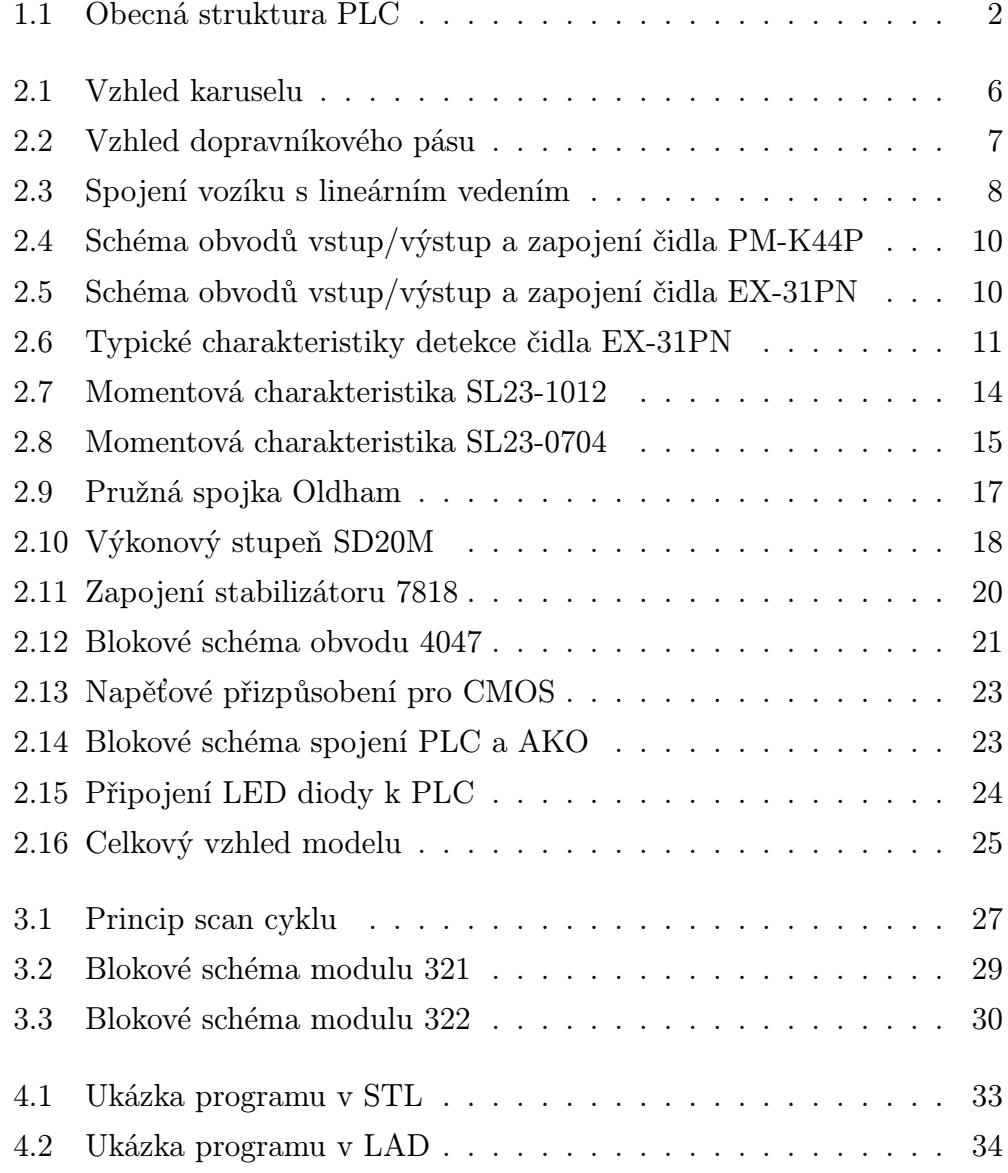

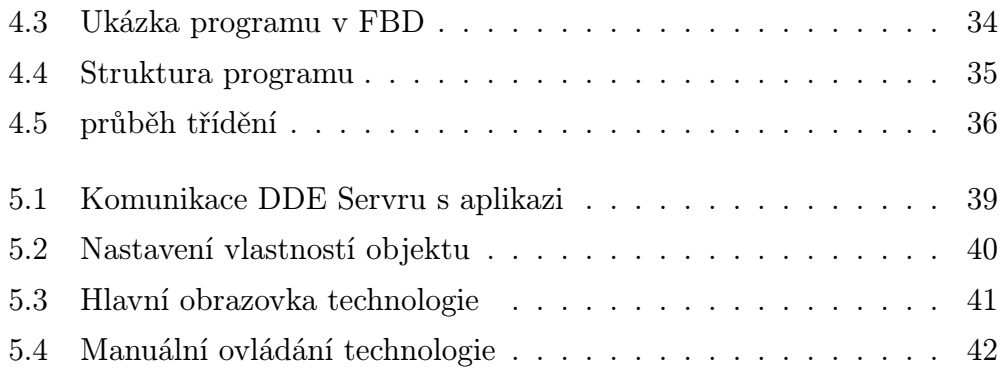

# Seznam tabulek

<span id="page-57-0"></span>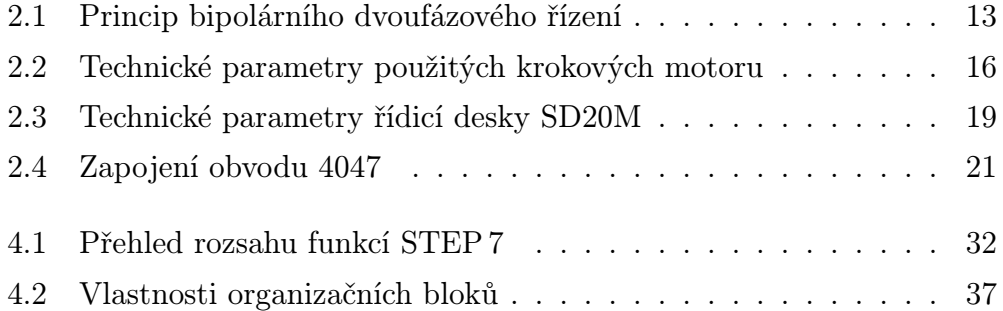

# Přílohy

- <span id="page-58-0"></span>• Přiložené CD obsahuje elektronickou verzi diplomové práce, projekt v Simatic Manageru a soubory s vizualizací. Dále obsahuje dostupné elektronické verze katalogových listů.
- Ukázka programu výpis z organizačního bloku FB3.

Network 5:

A "I3.0"  $= L 20.0$ BLD 103 A "stav0" JNB 004 CALL "vysypani kulicek" , DB1 start  $:=$ L20.0  $counter0 := "C0"$ pripraven:="stav1" vykonano :=M4.1 004: NOP 0

Network 6: A M 4.1 FP M 2.1 R "stav0"